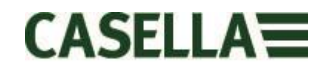

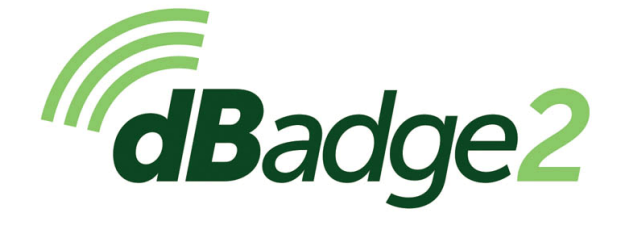

包括本质安全 (I.S.) 型号

# 用户手册

# HB4059-03(CN)

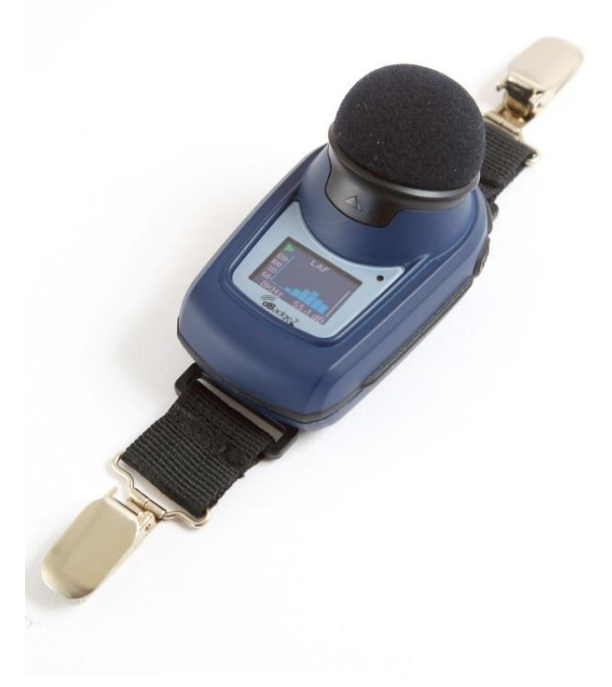

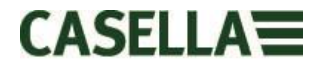

感谢您购买 Casella dBadge2 个人噪声剂量计。我们希望您能够对该设备以及我们和我们 的分销商为您提供的服务感到满意。如果您有任何查询、顾虑和疑问,请随时联系我们。

Casella 从 1799 年以来就生产各种精密仪器,为达尔文和利文斯敦等名人提供过设备, 为此我们感到十分自豪。 在 200 多年的历史中,发生了巨大变化,但是不变的是我们对 可靠、可信和值得信赖的解决方案的承诺。

有关更多信息或欲了解有关 Casella 及我们产品的更多信息,请访问我们的网站: [http://www.casellasolutions.com](http://www.casellasolutions.com/)。

#### 英国办公室

#### Casella

Regent House Wolseley Road Kempston Bedford MK42 7JY 电话:+44 (0)1234 844100 电子邮件:info@casellasolutions.com

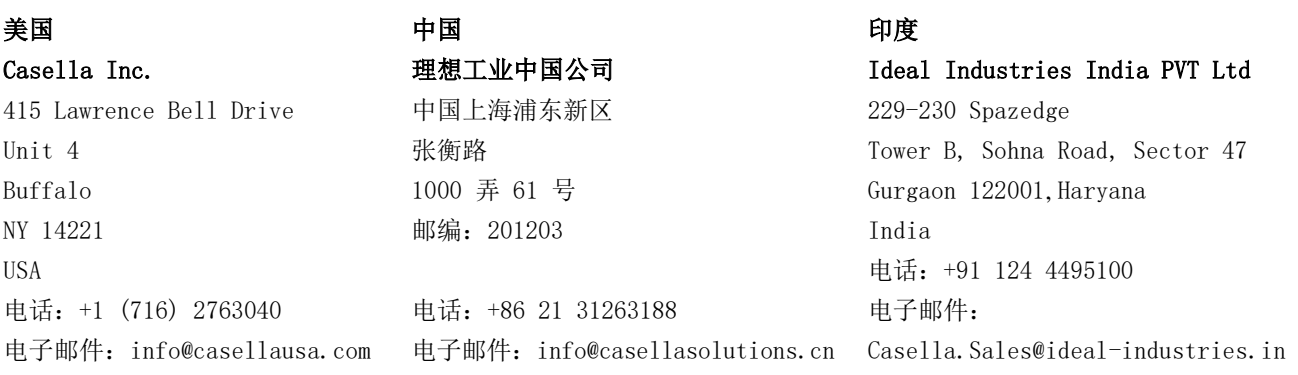

### <span id="page-2-0"></span>**1.** 介绍

噪声性听力损失 (NIHL) 仍然是世界上最主要的职业病之一。据估计,全球 16% 的听力损失 是由于职业噪声暴露造成的。噪声不但在采矿、建筑、油气行业,而且在各种工业商场和其他 商业活动中也非常严重,这些场合过分噪声暴露的不断累积就会导致这种不可避免的疾病。

使用 dBadge2 等个人噪声剂量计进行噪声暴露测量是一种公认的噪声暴露评估方法, 在 CFR 1910.95《职业噪声暴露》(美国)、ISO9612:2009《声学 – 职业噪声暴露的测定 – 工程 法》、健康与安全委员会文档 L108《控制工作噪声 – 规定指南》等各种规定和/或标准中, 均要求使用该方法。

原来的 dBadge 已被证明是一款非常有价值的个人噪声暴露监测工具, dBadge2 是下一代, 继承了所有这些功能和可用性,并在此基础上进行了正真的变革。dBadge2 的新功能包括:

- 带有颜色编码屏幕和报警的全彩显示器
- Bluetooth® 4.0 无线连接
- 应用于智能手机和平板等移动设备的 Airwave App
- 多个模拟剂量计(定义为 D1、D2 和 D3)
- 运动传感器
- 1 秒钟时间历史资料
- 暂停功能
- 录制音频事件(增强型和专业型)
- 实时倍频带频率分析(仅限于专业型)
- 通过扩展埠(及组合充电器)进行 USB 下载
- 经过更新和简化的插件用于 Casella Insight 数据管理软件

dBadge2 系列产品的型号和其他键盘功能列出如下:

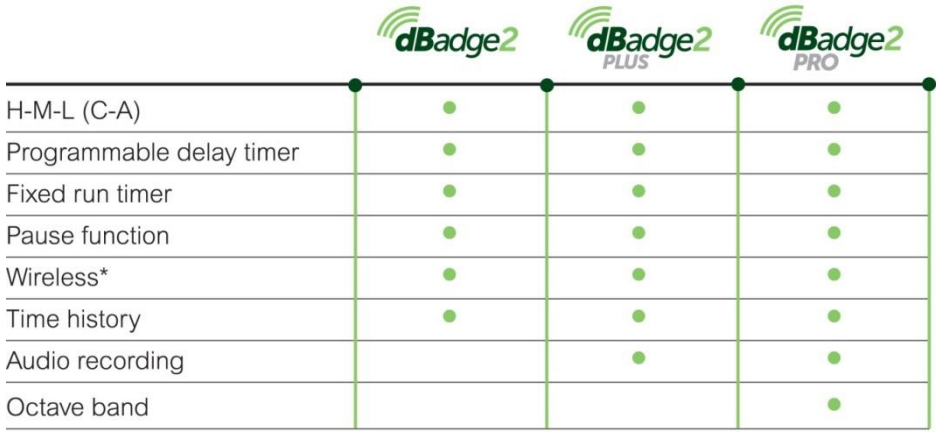

\*Bluetooth 'Smart' Wireless may be disabled in any version using the USB utility App

Bluetooth® 4.0 无线连接的添加和 Airwave App 的支持能够对电池使用情况、内存容量 等设备状态和测量进度进行控制和监测,而无需打扰工人。这样可以增加对测量结果的信心, 最大限度降低由于潜在的数据瑕疵而必须重复进行调查的可能性,从而最大程度地提高生产 能力。

考虑到大量可用的参数以及必须满足各种标准和规定的组合,个人噪声暴露测量可能会让人不 知所措,但是 dBadge2 的设计目的就是为了简化该过程。与以前图形化的剂量计类似,

dBadge2 的概念是在测量运行过程中捕获每一个可能的噪声暴露相关参数,并使其可用于随 后的下载和分析。用处只需选择最相关的参数显示在屏幕上。

dBadge2 因而使用"多个模拟剂量计"概念根据不同的标准和规定来显示各种噪声暴露值。 "模拟剂量计"在本手册中被称为 D1、D2 和 D3,它们定义显示在屏幕上的各种测量参数。

主剂量计 (D1) 提供任何基于 LAVG 或 LEQ 的噪声剂量参数以及一组综合相关值。 基于 LEQ 的噪声暴露测量(例如符合欧盟标准)一般情况下只需要 D1 剂量计, 也就是说可以在打开电 源时提供的配置菜单中关闭 D2 和 D3。

剂量计 D2 和 D3 允许根据阈值 (T)、标准值 (C) 和交换速率(Q 因子)的组合来显示其他 基于 LAVG 的噪声剂量值。例如,美国客户可能希望根据《OSHA 听力保护法》、《OSHA 个人 暴露限值》和 ACGIH 的各种要求来同时比较噪声暴露数据。

同时还提供了用户自定的定制设置,供给具有自己的内部标准且这些标准超出各种规定所设置 的暴露要求的人员使用。 此自定义设置可以从 Casella Insight 进行。

必须指出的是,对于每一个测量运行,dBadge2 都会记录下综合数据组。也就是说,您可以使 用 Casella Insight 对结果进行回顾性分析, 与 D1、D2 或 D3 中设备上所显示的内容无关。

# **CASELLA**

### <span id="page-4-0"></span>**2.** 危险区域安装特定信息

#### 危险区域安装特别指示说明(参考欧洲 **ATEX** 指令(**2014/34/EU**,附录 **II**,**1.0.6.**)

以下指示说明适用于证书编号为

**CML 16ATEX2007X**、**IECEx CML 16.0006X** 和 **QPS** 美国及加拿大证书 **LR1409-1** 所涵盖的 dBadge2 系列设备:

证书编号包含 一个"X"后缀,表示以下适用以下认证条件和特殊安全情况;

1) 除非具有重大的静电产生机理,否则无需对带有塑料、金属或二者组合材料制成的外壳的 便携式设备采取静电放电预防措施。将设备放入口袋或放在传送带、操作键盘上或使用湿抹布 进行清洁等行为不属于产生重大静电风险的活动。但是,如果存在静电产生机理(如反复刮刷 衣服), 则必须采取适当的预防措施, 例如使用防静电鞋等。

2) 不要在危险区域内对电池进行充电或从设备下载数据。

3) dBadge2 必须只能使用扩展埠 (Casella 部件号 207107B) 来充电, 扩展埠连接到符合额 定 Um 要求的 PELV/ SELV 电源适配器上(如 Casella 部件号 PC18 或等效设备)。

4) dBadge2 数据必须只能使用扩展埠 (Casella 部件号 207107B) 来下载。USB 电路必须只 能连接到安全特低电压电路 (SELV) 或保护特低电压电路 (PELV)。

5) 不要在危险区域内拆卸麦克风。

### 有关 **dBadge2** 本质安全分类标记的详细信息,请参阅本手册的规格部分

#### 此外,必须注意以下警告和条件:

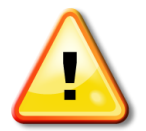

本产品只有某些特定型号已通过本质安全认证,这些型号才能 用于爆炸环境。请查看设备标记标签和本手册的规格部分来确 定其本质安全分类和适用性。

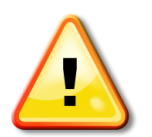

CEL-120/2 声学校准器只能用于校准非危险环境中的 dBadge2 设 备。

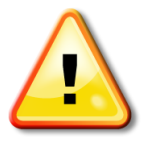

dBadge2 不包含任何用户可维修的部件。切勿打开产品外壳,这样 做将导致保修失效 。只能由厂商或经过授权的代理商对此设备进 行维修和校准。

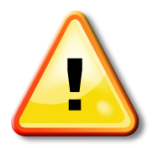

只能使用推荐的 CEL-252 麦克风, 且在正常使用过程中, 确保 始终安装防风罩。只能使用"手指扭紧"麦克风,如果它已钮得 过紧,切勿使用钳子来拆卸。

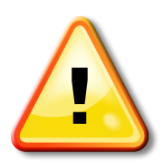

如果设备发货时可能与腐蚀性物质接触,则用户应该负责采取 适当的预防措施来防止产生不良影响,从而确保保护类型不受 损害。溶剂等腐蚀性物质可能会影响聚合材料性能。

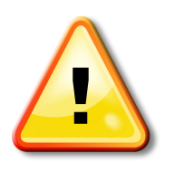

启用 Bluetooth® 时,必须注意避免对灵敏设备造成干扰, 例如在医疗、航空或安全关键环境下。

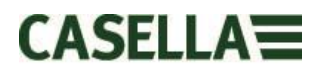

### <span id="page-6-0"></span>3. 内容

### **Contents**

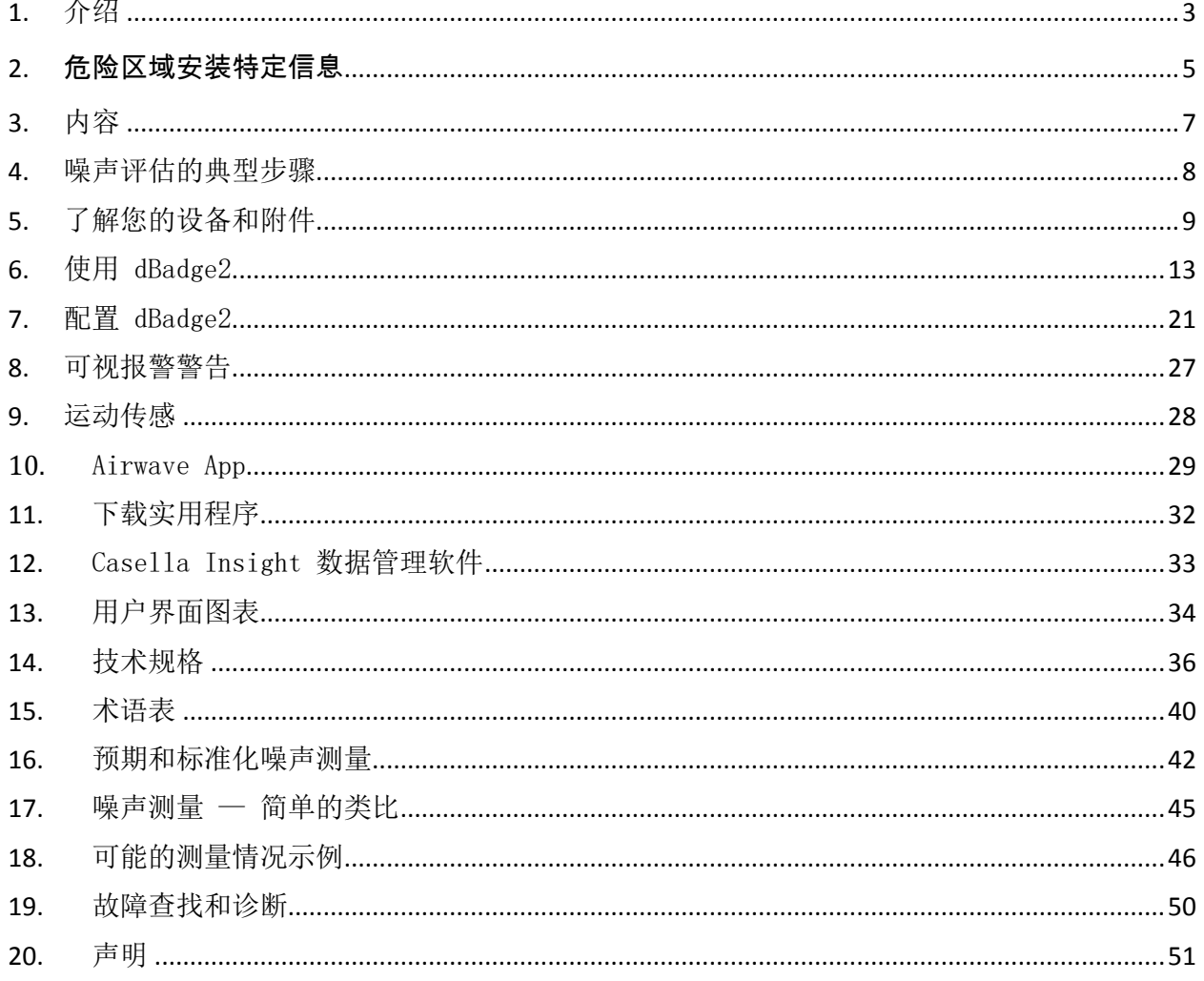

### <span id="page-7-0"></span>**4.** 噪声评估的典型步骤

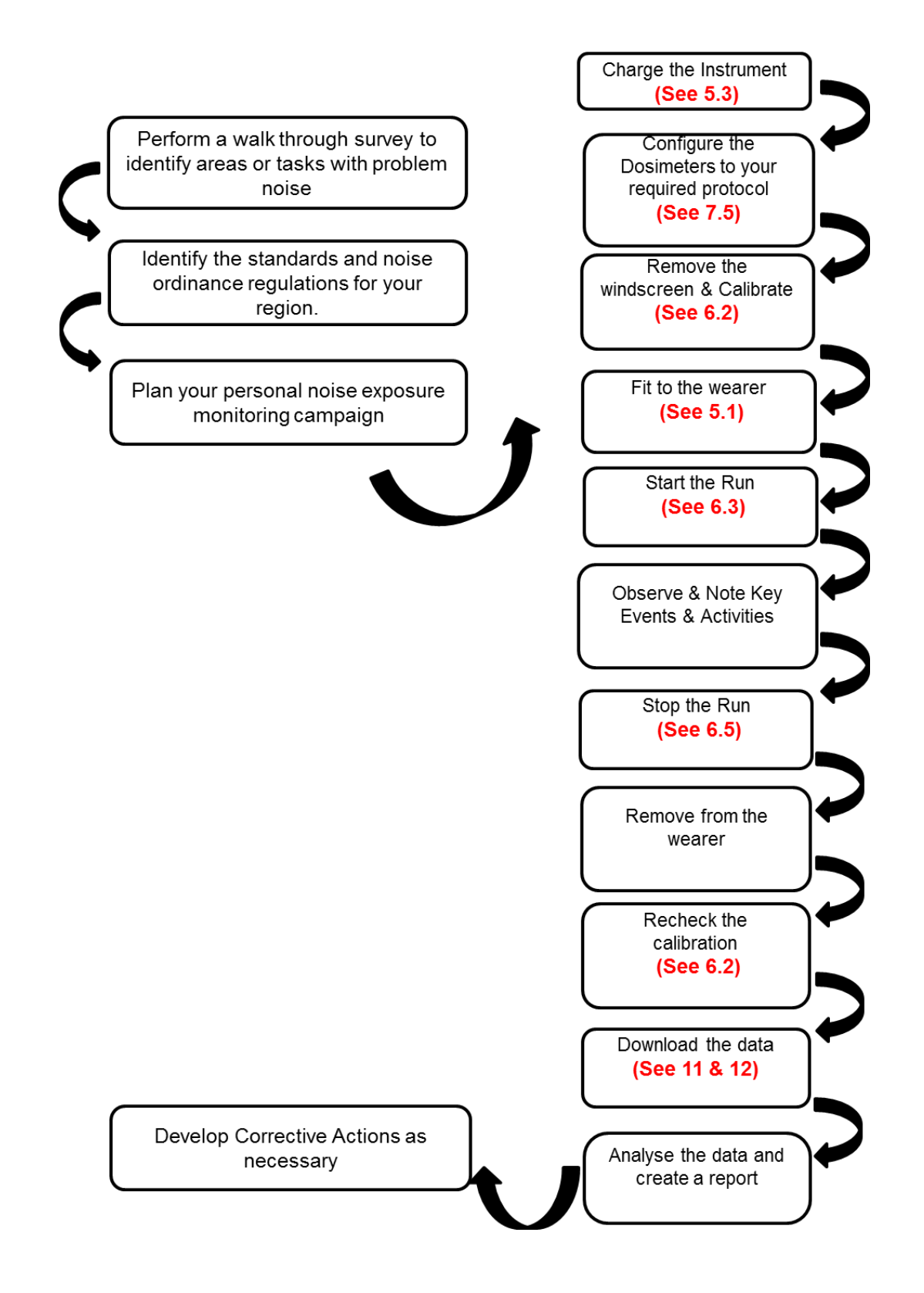

### <span id="page-8-0"></span>**5.** 了解您的设备和附件

发货时, dBadge2 已安装有麦克风、防风罩和固定夹。 提供一下零部件: 5 个防风罩的更换包 (部件号 DB2WS)和 5 对固定夹(部件号 DB2CLIPS)。

dBadge 序列号位于背面的标签上,当您与技术支持或服务进行通讯时,必须引用此序列号。

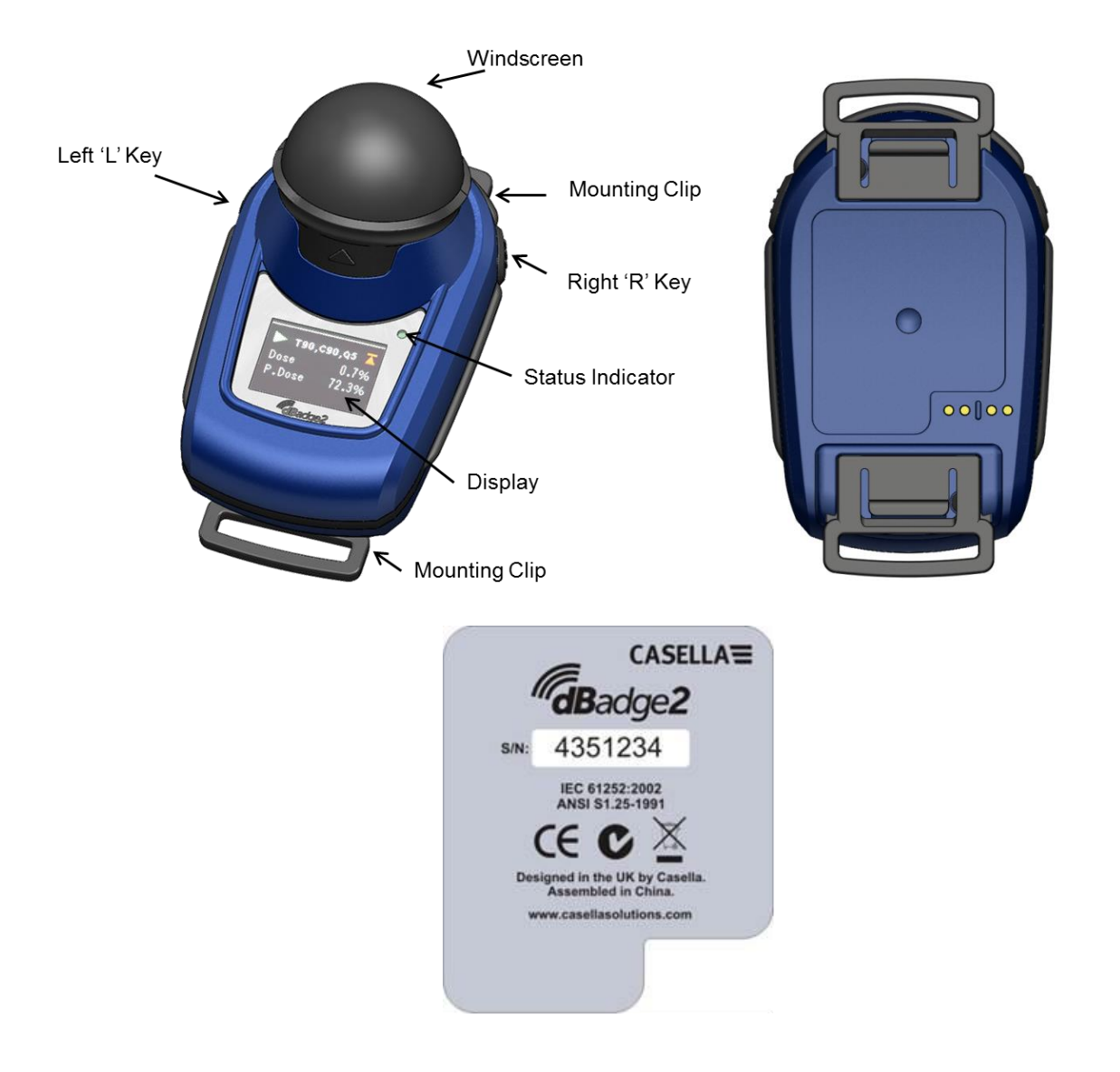

如果购买的是全套测量工具,则还应包括 CEL-120/2 声学校准器和 2 个 AAA 电池、扩展 埠和充电器组合、PC18 通用电源、CMC51 USB 连线、Casella Insight 数据管理软件(提供 在记忆棒上),以及适用于 10 个 dBadge2 设备和 3 个扩展埠的工具箱。

Airwave App 和下载应用程序可从 Casella 网站的支持部分下载。有关详细信息,请分别参 见本手册中的第 10 和 12 部分。

#### **5.1** 安装 dBadge2

推荐用于安装个人噪声暴露测量仪的位置通常为靠近耳朵的地方(10-15 厘米)。因此, dBadge2 应该安装在肩膀顶部,以避免来自头部的反射,否则可能会影响测量。有关更多 信息,请咨询您当地的相关规定和标准。

发货时,dBadge2 将使用鳄鱼固定夹固定到弹性织带上,以帮助定位。固定夹组件不只是简 单地咬合到位,而且是一个"故障防范装置",即必须抠起(拉动)与设备主体配对的黑色塑料 件上的卡钉才能拆卸它(在正常使用情况下,它通常是被压/推下去)。

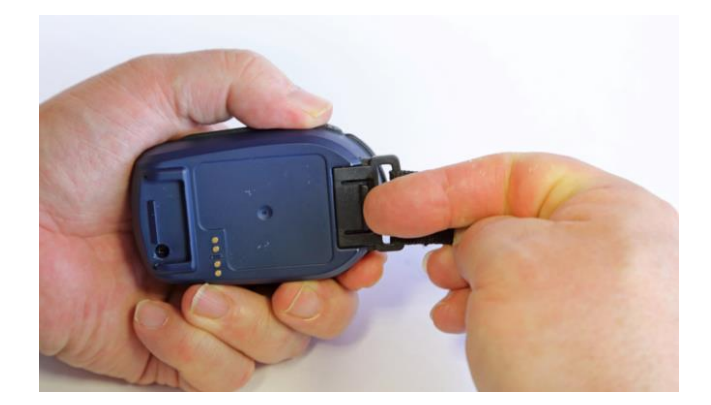

如果需要更换固定夹组件,使用一只手抓住 dBadge2 背面的最上部,同时用另一只手的手指抠 起该卡钉,并从 dBadge2 机体上将固定夹拉出。 此操作是 有窍门的,以防止设备被篡改。提 供一包备用固定夹(5 对)(部件号 DB2CLIPS)重新安装固定夹组件时,请将卡钉推到位确保 其已锁定,并拉动固定夹组件检查其确已稳固。

同时还提供了别针(部件号 CL63), 别针可以通过固定夹来直接固定或固定到织带上,

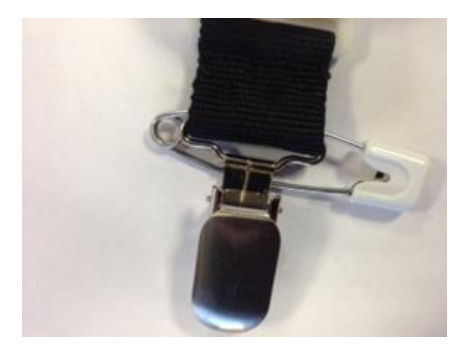

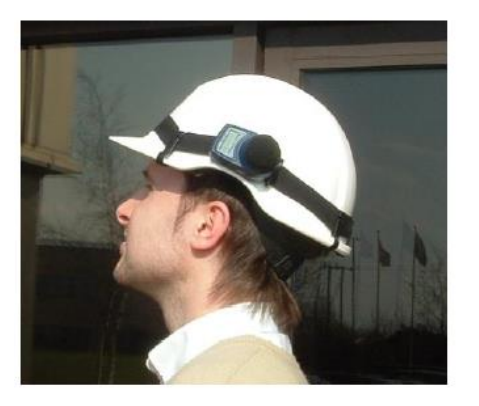

也可以让吊带穿过空的织带卡扣(部件号 207073B),将 dBadge2 固定到吊带(部件号 D8147/Z) 上。 对于员工可能已经穿戴的任何现有吊带,可以使用别针。 此外,可以使用固定工具 (部件号 CEL-6354) 和安全别针将 dBadge2 安装到大部分硬质帽子上。固定工具由带有四 个挂钩的带子构成,可以圈在硬质帽子的边沿上。

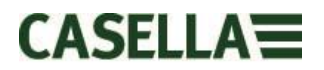

#### **5.2** 麦克风和防风罩

使用过程中,dBadge2 必须安装防风罩(部件号 207069B,已提供),这一点很重要。 防风 罩不但可以防止由于经过麦克风的空气流动可能造成的错误结果,而且有助于阻止吸入粉尘、湿 气或细小碰撞损坏。通常情况下,不需要拆卸麦克风,但是若要拆卸,请沿逆时针方向松开螺丝。 重新安装时必须小心,因为它具有很细的螺纹,不要过分扭紧,用手扭紧足矣。

若要校准 dBadge2, 则必须拆卸防风罩以露出麦克风。 抓住黑色塑料机体, 然后按照防风罩 卡钉上标示的箭头方向拉动。 不要拉动泡沫,泡沫可能脱落从而需要更换(5个防风罩的更 换包,部件号 DB2WS)。

校准完成后(请参见第 6.2 部分), 重新安装上防风罩, 方法是将卡钉与 dBadge2 主体上的 卡槽对齐。 听见"咔嚓"一声可即确认其已牢固安装到位。

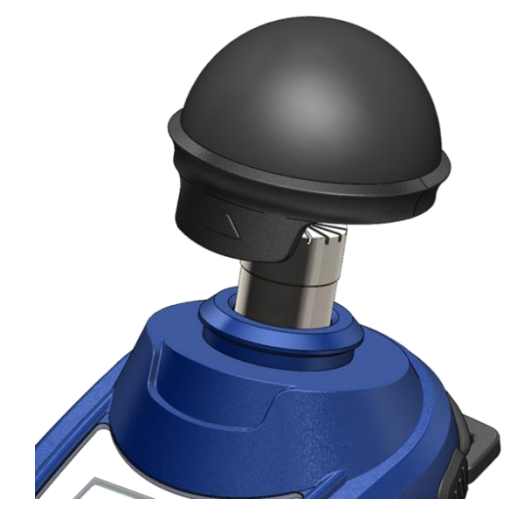

#### **5.3** dBadge2 充电

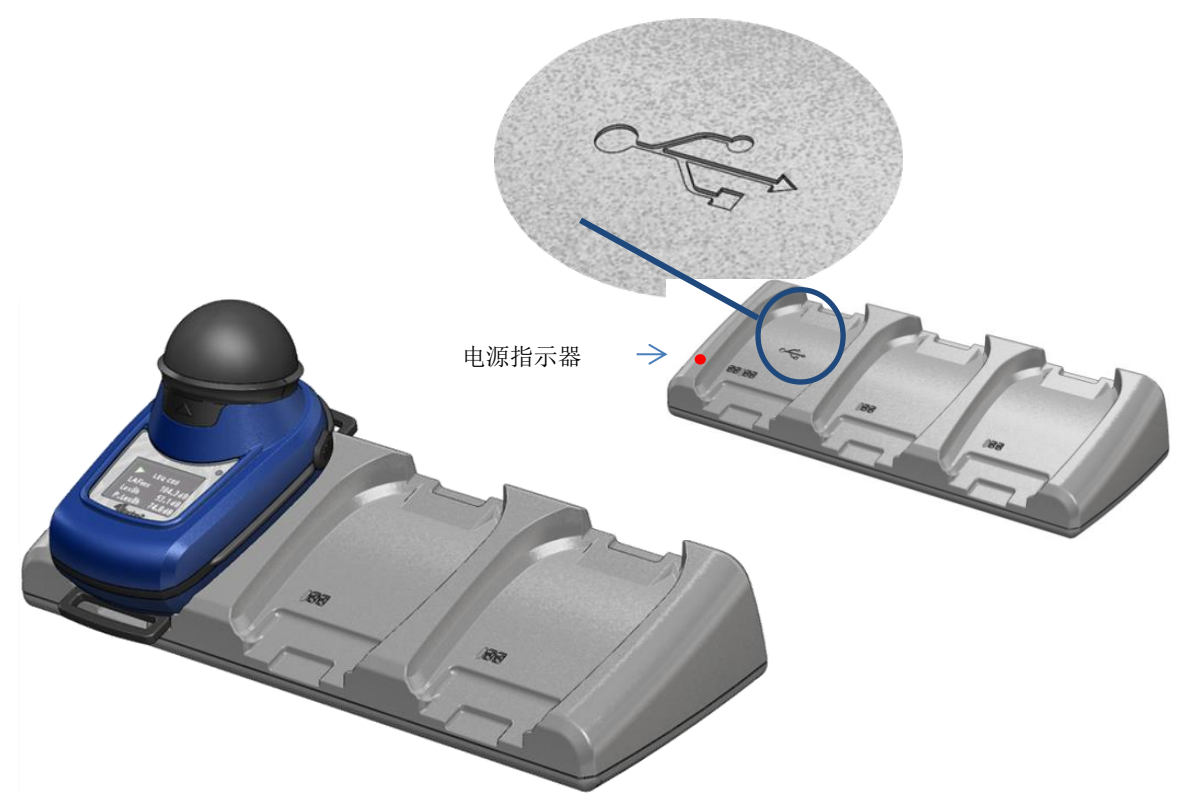

电池充电通过智能组合扩展埠进行,要下载 dBadge2 内存和/或对内部金属氢化物镍 (NiMH) 电 池充电,必须提供 3 路充电器(部件号 207078B)。

它包括扩展埠本身和壁装式电源(部件号 PC18),壁装式电源要求提供所在国的适当电源插座 (已提供选择)并连接到扩展埠背面的 12 伏连接器。

带有 << USB 标志的"扩展埠凹槽门" 特别保留用于下载数据(但也可以为 dBadge2 充电)。 有关更多信息,请参见第 12 部分。但是请注意,要下载数据,扩展埠必须通电。

确保已连接 PC18 电源且电源已打开; 扩展埠上的红色 LED 指示灯将点亮, 表示电源已打开。 当 将 dBadge2 放置于任何凹槽门中时, "快速充电"将自动开始。 dBadge2 将显示电池充 电状态,例如"正在充电"或"已满",且 LED 指示灯将闪烁为红灯。同时还显示电池充电 的百分比和估计的电池使用时间。注:估计的使用时间根据负载条件计算而得,例如,如果已 选择倍频带频率分析,则估计的运行时间将比约 35 个小时的最大运行时间短。 约 20 秒钟后, 显示器将变为黑屏, dBadge2 上的红色 LED 指示灯将继续闪烁。 按下左"L"键或右"R"键 (或倾斜扩展埠)将唤醒显示器 20 秒钟,以检查进展情况。 完全充满电后,LED 指示灯将变 为蓝色。

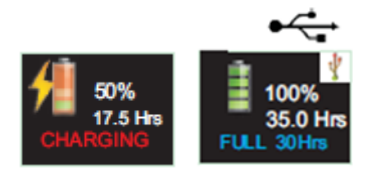

电池从空到满的充电时间大约为 6 个小时,电池充满后可 以运行约 35 个小时。 请注意, 这是在没有音频录制或倍 频带分析,且假设显示器关闭的时间达 95% 时的运行时间。

如果充电时间较短,则其运行时间也会按比例缩短。

估计的电池寿命为 1000 次循环。 NiMH 电池是 dBadge2 的 一部分,只能由有资历的人员进行更换。

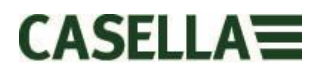

#### **5.3.1** 将扩展埠连接在一起

主扩展埠可以通过互连线缆连接到其他扩展埠(C6359/0.2 提供有部件 207078B/EXT)。 最多可以将 3 个扩展埠连接到主扩展埠,如下图所示,从而允许多达 12 个 dBadge2 同时从一 个 PC18 进行充电。

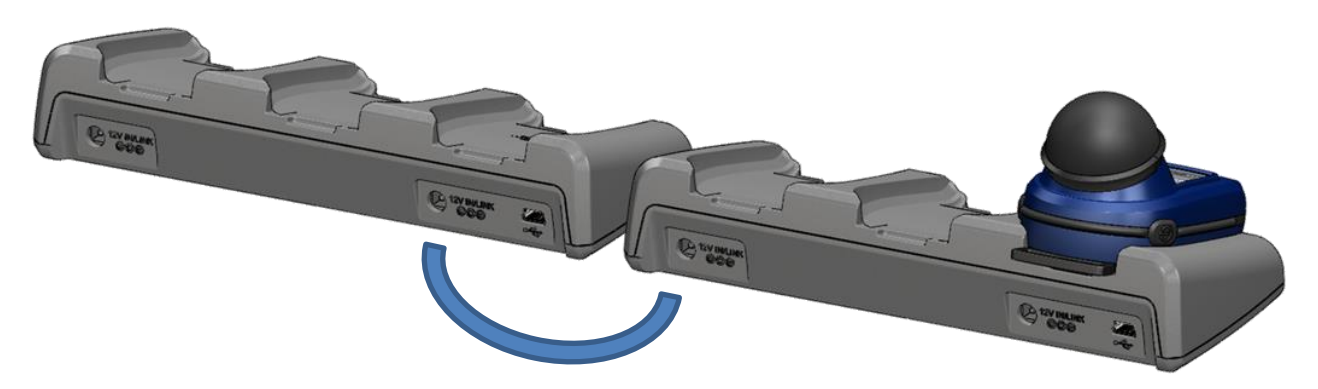

### <span id="page-12-0"></span>**6.** 使用 dBadge2

#### **6.1** 打开 dBadge2 电源

按左"L"键可以打开 dBadge2 的电源并开始执行通电程序。

如果您想要手动配置 dBadge2, 则必须在此时进行。 有关更多详细信息, 请参见第 7 部分。 第一个通电屏幕显示 dBadge2 型号, 第二个屏幕显示日期和时间以及固件版本(例如 V1.04), 第三个屏幕显示 dBadge2 序列号并带有两行用户自定义的文本。 该文本最多为 32 个字符, 通过 Casella Insight 数据管理软件来输入。

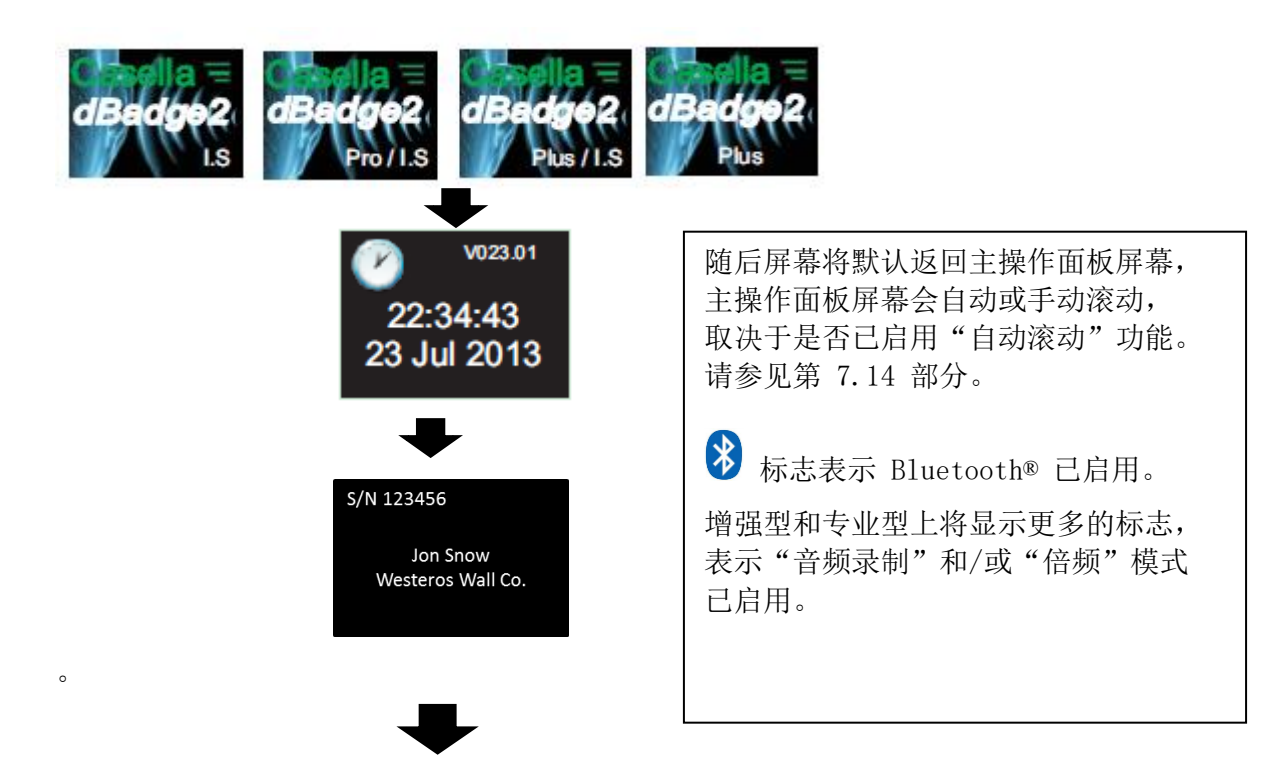

# CASELLA

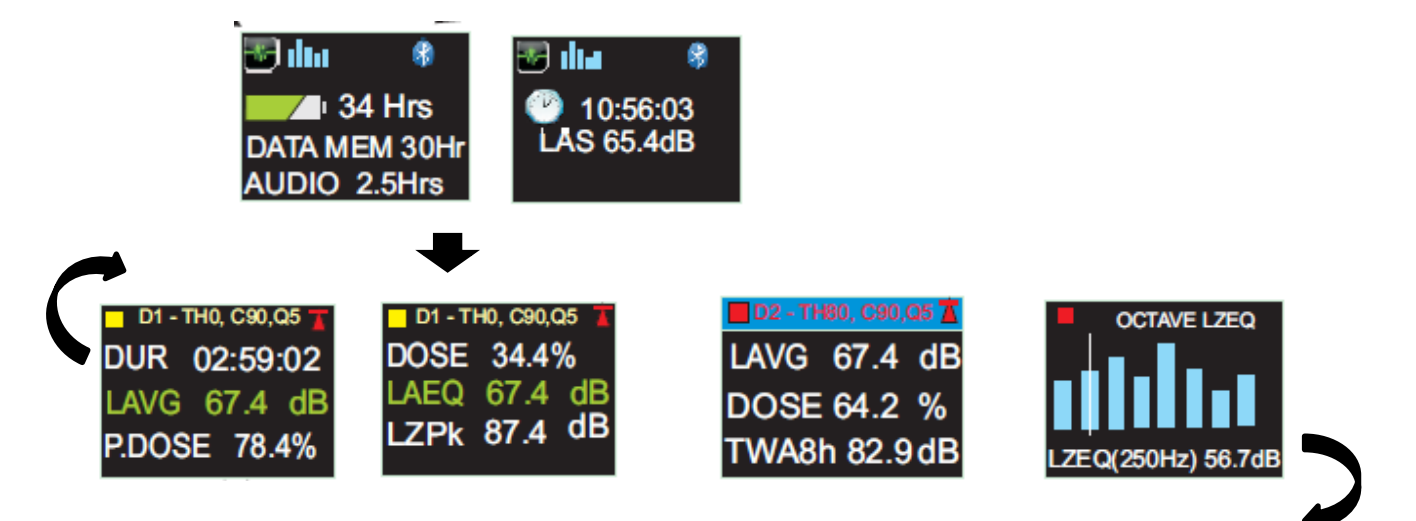

如果"自动滚动"功能已被禁用(请参见第 7.14 部分), 则按右"R"键将在来自上一次运 行的可用结果中滚动,这取决于 dBadge2 是如何配置的。例如,上面显示了倍频带结果,倍频 带结果只有在专业型设备上,并且必须在配置菜单中已选择(请参见第 7.8 部分)时才能显示。

#### **6.1.1** 通电时的错误消息

如果出现任何错误消息,则在第一个启动屏幕后将出现。

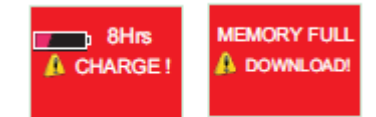

当电量少于 9 个小时或内存少于 9 个小时(根据标准使用量)时,将出现警告消息。按下 任何键可返回默认屏幕或在 30 秒钟后这些错误消息会自动消失。请按要求重新充电、下载 和/或擦除数据,然后再继续新的测量运行。

#### **6.2** 校准 dBadge2

最佳的做法(通常也是强制做法)是在使用之前和之后,现场校准每个 dBadge2。 dBadge2 会记 录下校准值和次数,以后可以在 Casella Insight 数据管理软件中进行查看,该软件还 可以将目标校准值设置为校准器自身校准证书上所显示的标称值,即 114.0dB。

CASELLA

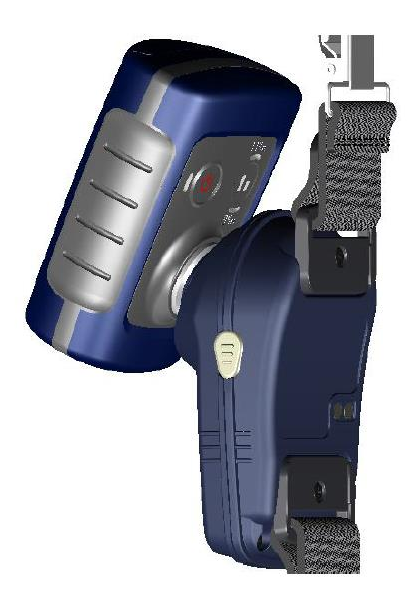

注:如果正在执行测量运行,则 dBadge2 将 无法进入校准模式。如果运行正在进行中, 请根据第 6.5 部分停止该运行。

校准之前,应该拆下防风罩。请参见第 5.2 部分。

将 CEL-120/2(或其他经过批准的)声学校 准

器按到麦克风上,如图所示。校准器应该直 接按到麦克风上面,不要扭动(扭动可能会 松动或扭紧麦克风),直到完全深入,然后 打开电源。

#### dBadge2 将自动识别 1kHz 校准音调并进入校准模式。

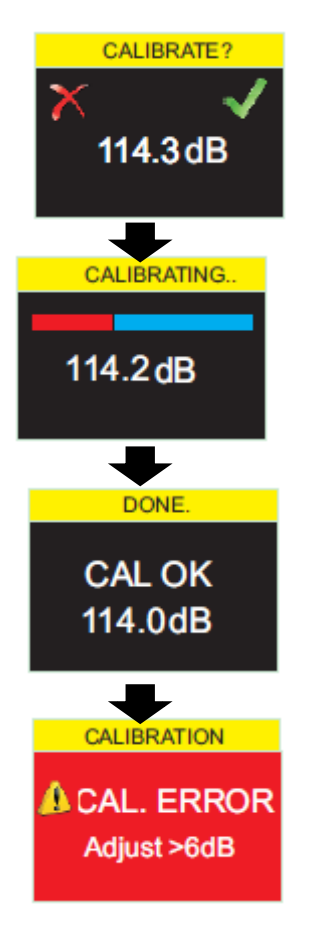

按右"R"键确认您要讲行校准, 或按左"L" 键取消该操作。自动校准到 114 dB 将需要几 秒钟,在此期间将显示一个进度条,如图所示。

dBadge2 校准成功完成后,将显示"CAL OK" (校准完成)消息。

万一出现错误消息,请参见"疑难解答"部分。

拆下校准器并重新安装上防风罩后,dBadge2 已 做好进行测量的准备。

如果"之前"和"之后"的校准值相差超过 (典型) +/- 0.5dB, 则您可能需要咨询当地 的相关规定或标准,例如,ISO 9612:2009 的 第 12.2 部分建议重新进行测量。

#### **6.3** 启动测量运行

启动测量运行之前,请确保已根据第 5.2 部分安装了防风罩,并通过查看如第 6.1 部分所示 的默认屏幕,确保设备具有足够的电池寿命和内存。

如果必要,根据第 5.3 部分所述对 dBadge2 进行充电。 如果内存已满,请根据第 7.1 部分 所述清除内存或下载数据到 Casella Insight 数据管理软件。

2016 年 5 月 2016 年 5 月 2016 年 5 月 2016 年 5 月 2016 年 5 月 2016 年 5 月 2016 年 5 月 2016 年 5 月 2016 年 2016 年 2016 年 20

## CASELLA

注: 如果可用的电池电量或内存小于 1 小时, 则运行将无法启动。

无论是选择 D1、D2 还是 D3 用于显示目的, 设备都将同时计算和保存所有参数, 并可通过 Casella Insight 数据管理软件来查看。

同时还提供了计时器,可用于自动启动和停止测量运行或在固定时间段后暂停运行。 这些选项 可以在配置菜单中进行选择,请参见第 7.15 部分。

要手动启动测量运行,请同时按住左"L"键和右"R"键,该操作将启动一个 3 秒倒计时, 如图所示。

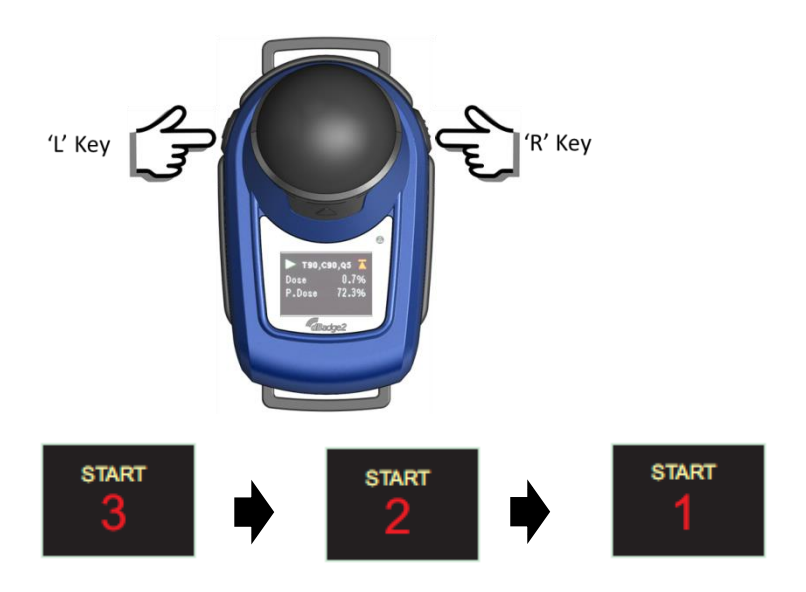

在倒计时过程中,按键必须保持为按下状态才能启动测量运行;如果在 3-2-1 倒计时过程中释 放按键,则将停止该操作。

测量开始后, "播放" 标志将出现在屏幕的左上部。 如果在配置菜单中(请参见第 7 部分) 已选择"自动滚动"模式,则显示将在以下屏幕之间滚动。也可以通过按左"L"或右"R"键来 手动滚动屏幕:

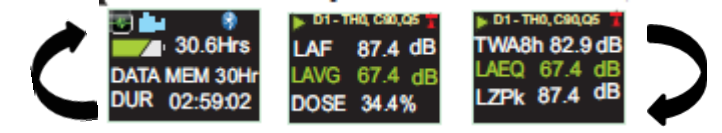

如果已启用剂量计 D2 和 D3,则还将显示以下屏幕:

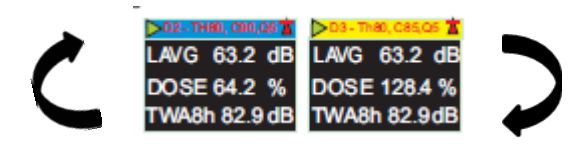

D1 是主剂量计,可以报告选定的剂量值 和其他噪声参数(峰值、最大值等)。 D2 和 D3 提供额外的信息。D1 测量的 标 题栏为背景屏幕颜色,D2 具有蓝色标 题栏,D3 具有黄色标题栏。

**CASELLA** 

如果在配置菜单中已启用"倍频"模式(仅适用于 dBadge2 专业型, 请参见第 7.8 部分), 则连续按右"R"键将显示如下屏幕,且在屏幕的最右侧将显示一个垂直光标(并显示 8KHz 频 带值)。左"L"键将移动光标到左侧并显示其他倍频值。 当光标位于最低的 32Hz 频带时, 连续按左"L"键将滚动到上一个屏幕。与此类似,当光标位于 8KHz 频带时, 按右"R"键将 滚动到下一个屏幕。

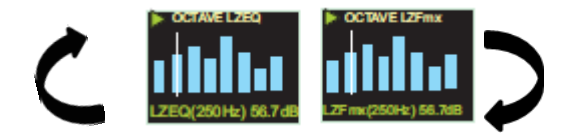

如果必须对结果进行 A 加权预处理,则可以通过 Casella Insight 数据管理软件来启用。

#### **6.4** 锁定和解锁键盘

建议在运行过程中锁定 dBadge2 以防止佩戴者篡改数据,此操作可以在运行启动时自动进行, 但是必须首先在配置菜单中已选择"自动锁定" (请参见第 7.12 部分), 也可以手动进行, 如下所述。

按住右"R"键 2 秒钟, 然后连续快速按左"L"键 3 次, 如下所示。

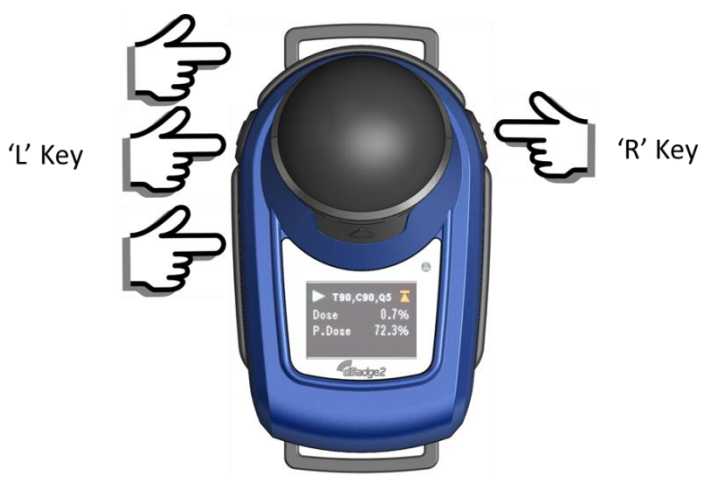

将显示一个 □ 挂锁标志,表示 dBadge2 已被锁定,将不会再显示任何测量数据。

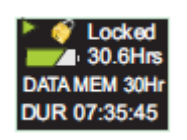

将只显示电池和内存状态。如果已选择,则屏幕将超时。但是,如果 按下任何按键,则将返回此屏幕,并再显示 20 秒。

如果在测量运行过程中,剩余的电池电量或内存容量不足 2 小时, 则将显示警告屏幕, 此时 您可能需要指示佩戴者向您报告此情况。

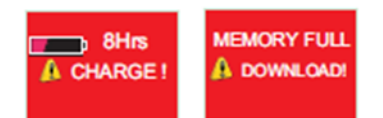

要解锁 dBadge2, 请严格按照以下步骤执行: 按住右"R"键 2 秒钟, 然后连续快速按左"L" 键 3 次。

#### **6.5** 停止测量运行

如果 dBadge2 已被锁定,则根据以上第 6.4 部分所述来解锁。 要停止当前的测量运行, 请同时按住左"L"键和右"R"键直到 3 秒钟倒计时结束(释放将中止该操作)。

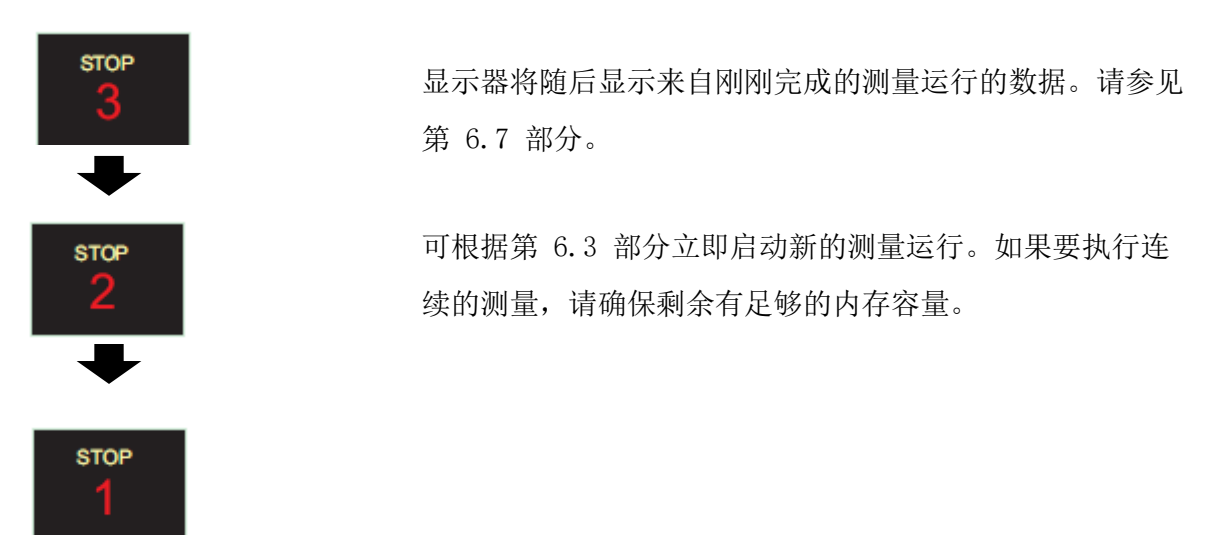

#### **6.6** 暂停测量运行

某些测量策略可能要求暂停测量运行,例如在工人午餐休息时。 要启用此功能,必须首先在配置 菜单中做出选择(请参见第 7.9 部分)。

当测量处于正在运行过程中时,同时按下左"L"键和右"R"键将导致 dBadge2 进入暂停模式 (在倒计时过程中释放按键将中止该操作)。

请注意,在暂停模式中,将记录所有时间历史资料数据,且"暂停事件"标志将被保存到数据组 中。 显示器上显示的累计值代表已测量的数据,不包括暂停过程中的时间和噪声级。

# CASELLA

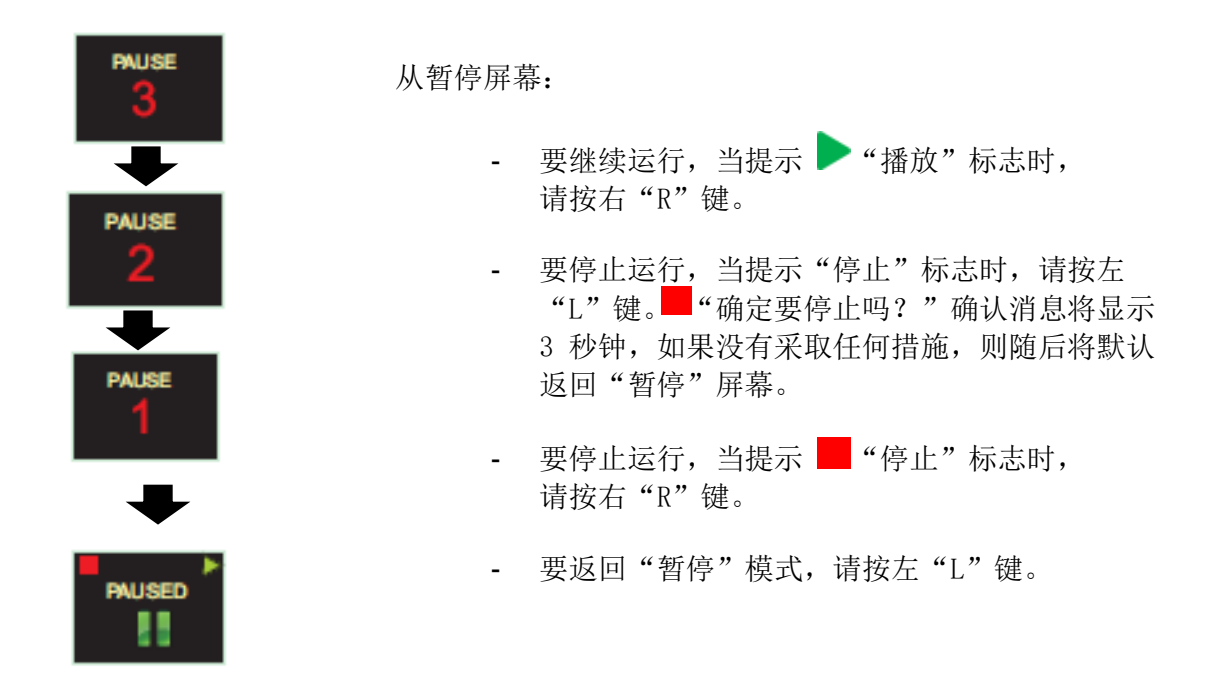

请注意,第 10 部分中所述的 Airwave App 将优先于启动、停止、暂停和自动锁定模式。

#### **6.7** 查看测量运行数据

测量运行停止后,dBadge2 会自动显示来自上一次测量运行的结果。 如果在配置菜单中 (请参见第 7 部分)已选择"自动滚动"模式,则显示将在以下屏幕之间滚动。也可以 通过按左"L"或右"R"键来手动滚动屏幕。

屏幕内容将取决于为 D1 (以及 D2、D3 和倍频带分析(如果已选择))所选定的设置。

ISO 视图

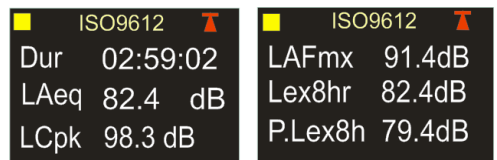

OSHA 视图

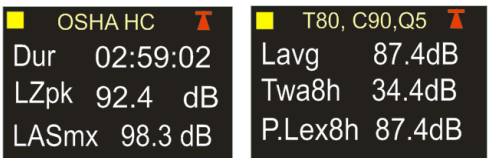

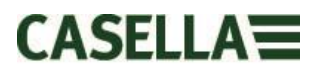

如果专业型设备上已启用倍频带模式,则将显示额外的屏幕和光标,如第 6.3 部分所述。

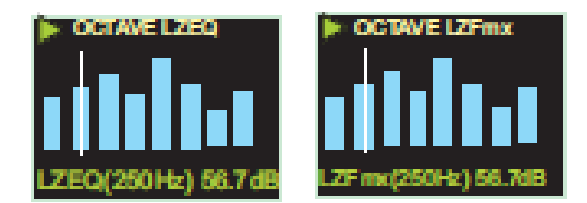

#### **6.8** 关闭 dBadge2 电源

要关闭 dBadge2 的电源, 请按住左"L"键直到 3 秒钟 3-2-1 倒计时结束(倒计时 过程中释放按钮将停止该操作)。

### 当处于测量运行中时,按住左"L"键 10 秒钟将强迫 dBadge 关闭,此时与 "自动锁定"是否已启用无关。

这一"系统重置"功能允许 dBadge2 在很少出现的"系统挂起"的情况下关闭电源。

### <span id="page-20-0"></span>**7.** 配置 dBadge2

在 dBadge 启动运行并显示通电屏幕时(如第 6.1 部分所述), 立即同时按下左键"L"和右键"R" 即可访问配置菜单。配置菜单可用于:

- 选择语言
- 调整日期和时间
- 设置显示器对比度
- 设置显示器超时
- 指定 D1 要显示的数据以及选择/取消选择 D2 和/或 D3(并指定要显示的数据)
- 选择/取消选择音频说明的捕获
- 选择/取消选择实时倍频带分析
- 选择/取消选择暂停功能
- 选择/取消选择音频事件捕获
- 选择/取消选择可视报警
- 选择/取消选择键盘自动锁定
- 选择大或小字体
- 选择/取消选择显示器的自动滚动
- 选择/取消选择计时器
- 选择/取消选择 Bluetooth(蓝牙)连接
- 清空内存
- 向后循环配置菜单或退出到默认屏幕

当 dBadge2 下次通电启动时,所做的任何更改将成为其默认配置。

#### **7.1** 语言

配置菜单中的第一个屏幕时语言屏幕。滚动选项,从英语、美国英语、法语、德语、意大利语、 西班牙语和葡萄牙语中设置您的首选语言。

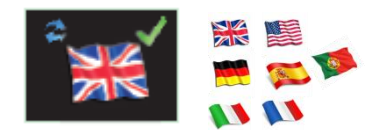

按右"R"键接受选择的语言或按左"L"键继续在各 选择项中滚动。接受语言后,屏幕将前进到下一个菜 单选项。

#### **7.2** 日期和时间

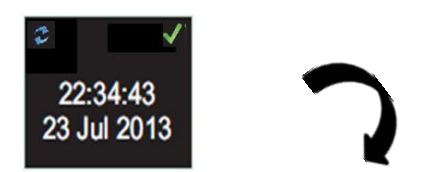

如果日期和时间正确, 则请按右"R"键前往下一个菜单选项, 否则请按左"L"键来进行调整。 要调整的值将用红色高亮显示。

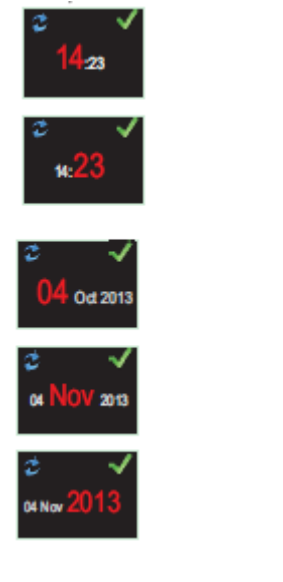

设置小时: 按"R"键接受或"L"键滚动 设置分钟: 按"R"键接受或"L"键滚动 设置日期: 按"R"键接受或"L"键滚动 设置月份: 按"R"键接受或"L"键滚动 设置年份: 按"R"键接受或"L"键滚动

**7.3** 对比度

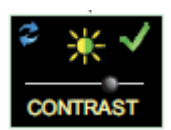

设置显示器对比度,方法是按"R"接受设置,按"L" 从 6 种亮度中进行选择。

**7.4** 显示器超时

可以永久打开显示器(这样会降低电池寿命)或在 5、 10、20 秒钟、1 或 5 分钟的选定时间间隔后超时。

#### **7.5** 选择剂量计设置

dBadge2 最多具有 3 个同时剂量计: D1、D2 和 D3, 它们只能决定在屏幕上显示的内容, 而不能决定计算的内容以及保存到内存中供以后下载和分析的内容。不能禁用主剂量计 D1, 且可以对其进行配置来显示六种配置中的任何一种,方法是从替代选项中进行选择,如下所示及 如第 7.6 部分中的详细说明。同时还有一项完全自定义的可配置选项,该选项可以使用 Casella Insight 数据管理软件来访问。

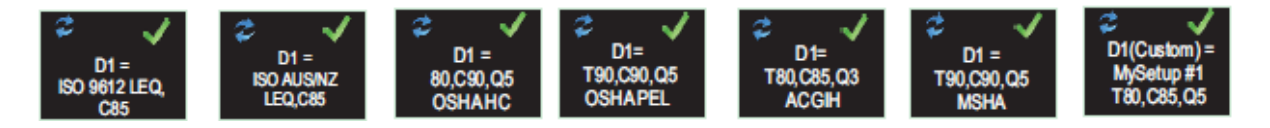

可以选择附加剂量计 D2 和 D3 来显示其他任何可用的配置。

#### 请注意可视报警仅基于 D1 值。

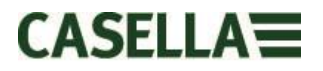

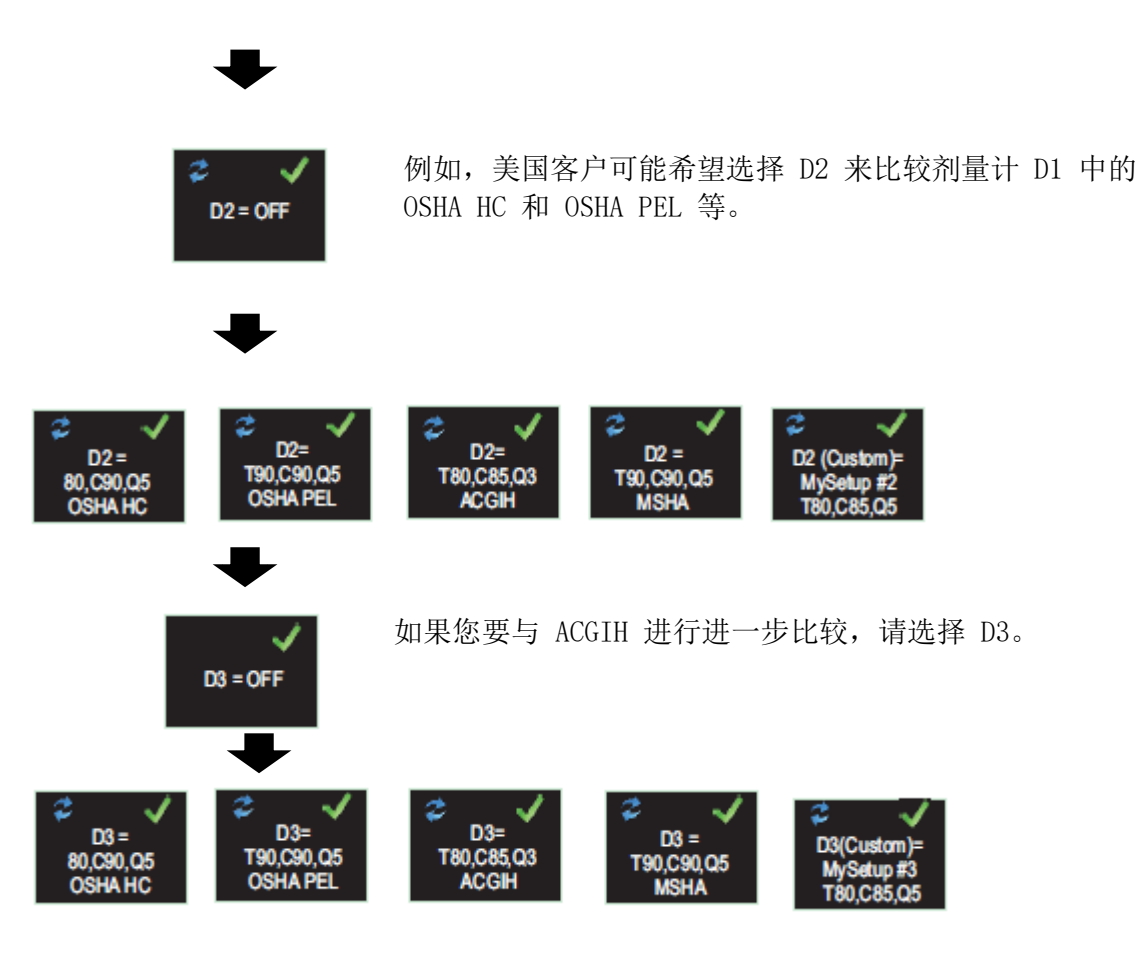

#### **7.6** 剂量计 D1、D2 和 D3 的预定义设置

以下表格详细列出了可用于显示的参数。

#### **7.6.1** 北美配置(基于 LAvg 的数据):-

#### OSHA HC — T80、C90、Q5

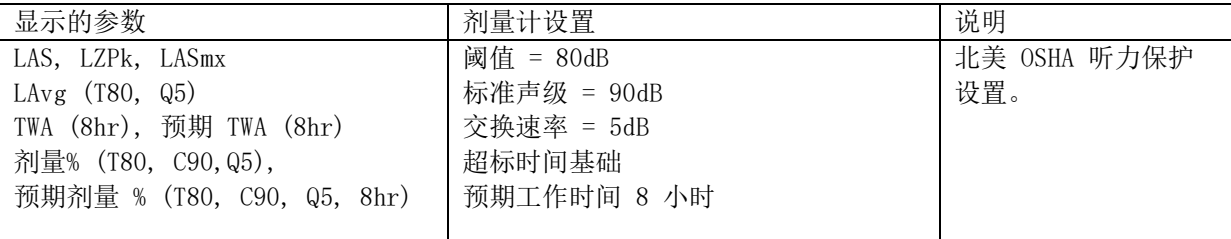

#### OSHA PEL - T90, C90, Q5

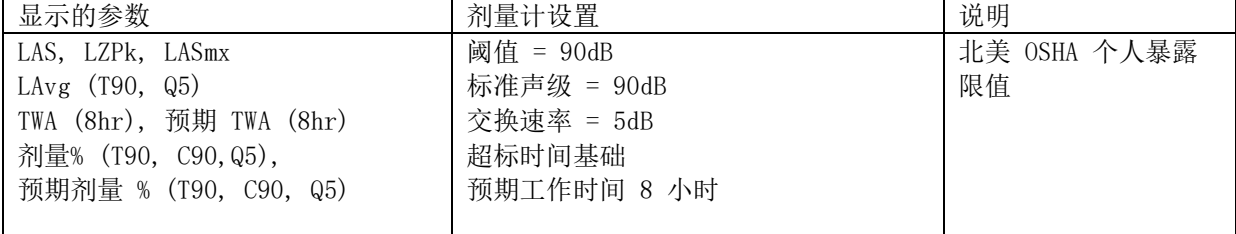

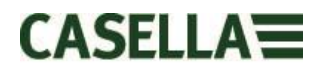

#### ACGIH - T80, C85, Q3

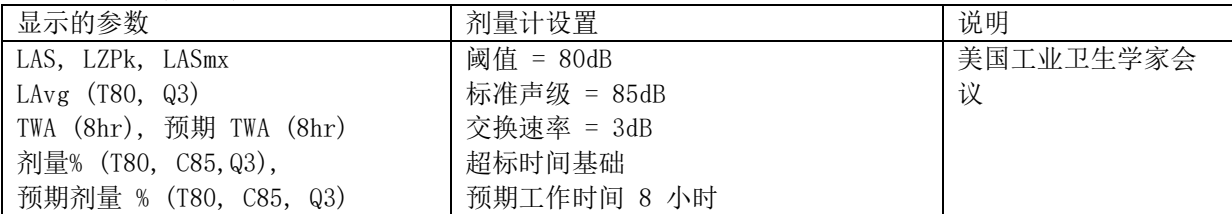

#### MSHA - T90, C90, Q5

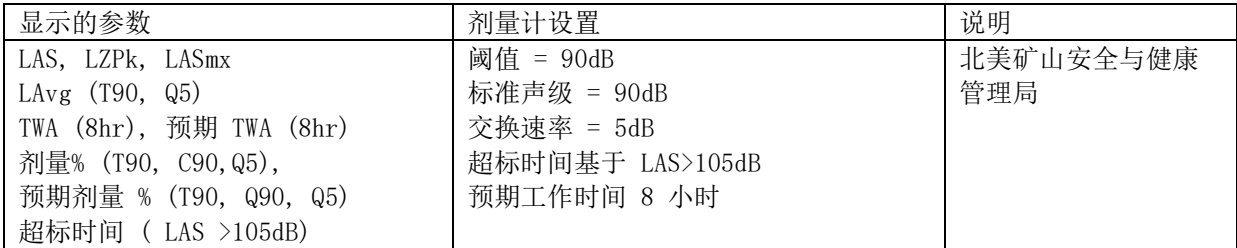

#### **7.6.1** 英国、欧盟和澳大利亚配置

#### ISO9612 - LEQ, C85

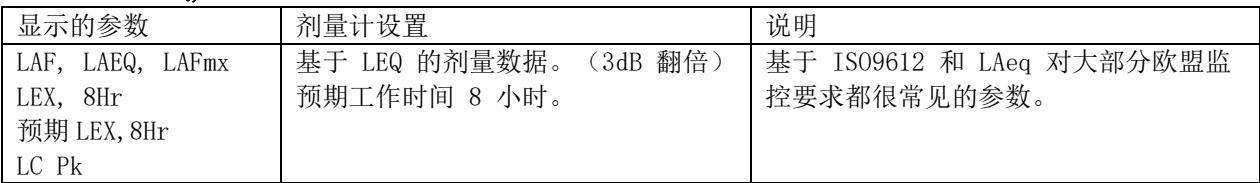

#### ISO  $AUS/NZ$  - LEQ, C85

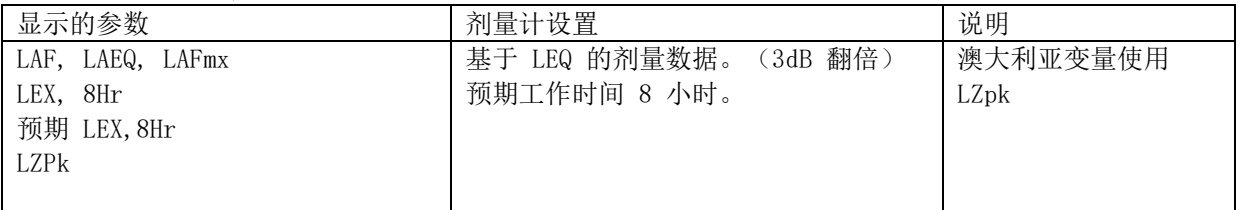

#### **7.6.2** 自定义的剂量计配置

下面列出的任何常规噪声参数也可以在 Casella Insight 中进行配置,以便在 D1、D2 或 D3 中 显示。

阈值 (Tnn) 可调整 70 至 90dB(步进值为 1dB) 标准值 (Cnn) 可调整 70 至 90dB (步进值为 1dB) 交换速率 (Qn) Q=3db 或 Q=5dB LAS 超标值 70 至 140dB(步进值为 5dB) ISO 计量标准值 160 000 100 至 90dB (步进值为 1dB) 预期工作时间 1 1 1 24 小时(步进值为 10dB)

# **CASELLA**

#### **7.6.3** dBadge2 显示器上可显示的剂量数据参数

#### 基于 LAvg 的剂量参数(北美):

LAvg  $(Tnn, Qn)$ TWA 8Hrs (Tnn, Qn) 预期 TWA 8Hrs (Tnn, Qn) 剂量 % (Tnn, Cnn, Qn) 预期剂量 %(Tnn, Cnn, Qn, 工作时间) 超标时间(LAS> 超标值) 达到 100 % 剂量时间(用于基于 LAvg 的剂量计)

\* 剂量计设置 D2 和 D3 可用于显示其他基于 LAvg 的剂量参数,这些参数也可用 T、C 和 Q 值 来显示)。

#### 基于 LEQ/ISO 的剂量参数(欧洲、澳大利亚等):

LEPd / LEX 8Hrs 预期 LEPd /预期 LEX 8Hrs Pa<sup>2</sup>Hrs Pa<sup>2</sup>Sec ISO 剂量 %(使用 ISO 标准声级) 预期 ISO 剂量 %(使用 ISO 标准声级) ISO 暴露点(使用 ISO 标准声级) 预期 ISO 暴露点(使用 ISO 标准声级)

#### 常规噪声参数:

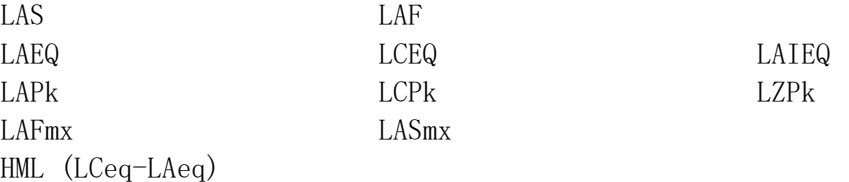

#### **7.7** 音频说明

运动指数(0-100%)

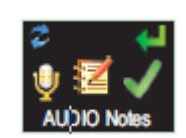

仅在增强型和专业型中可用。音频说明功能允许您在每个测 量运行前录制 15 秒钟的进一步信息,例如任务和位置等。启用 此功能后,运行开始时将出现提示,要求在音频录制过程中必须 按住右"R"键。 请注意,如果在 30 秒钟内没有按下任何按 键,则运行将正常执行。按右"R"键接受或按左"L"键更改。

#### **7.8** 倍频模式

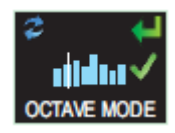

仅在专业型中可用。倍频模式将启用从 31.5Hz 至 8kHz 的 实时倍频带分析。为每个倍频带提供了 LEQ 和 LMax 数据。 注:启用倍频模式将降低电池寿命,因此您可能希望将它关闭, 以延长运行时间。按右"R"键接受或按左"L"键更改。

2016 年 5 月

#### **7.9** 暂停模式

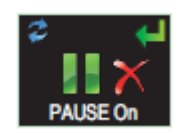

启用"暂停"模式以便能够临时停止测量运行,例如在工人休息 时。在暂停过程中,将记录所有时间历史资料数据,且"暂停事 件"标志将被保存到数据组中。累计值代表已测量的数据,但不 包括暂停期间。 按右"R"键接受或按左"L"键更改。

#### **7.10** 事件模式

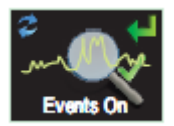

仅在增强型和专业型中可用。满足某些条件时即可触发的事件的 音频录制,可以在 Casella Insight 数据管理软件中设置。 按 右"R"键接受或按左"L"键更改。

#### **7.11** 报警

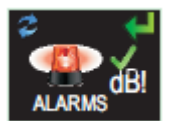

报警条件可以在 Casella Insight 中设置 — 请参见第 8 部分。 按右"R"键接受或按左"L"键更改。

#### **7.12** 自动锁定

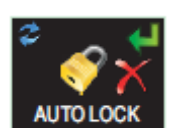

选择"自动锁定"可以在运行模式中"锁定"显示器并限值所显 示的数据(请参见第 6.4 部分)。按右"R"键接受或按左 "L"键更改。

#### **7.13** 大字体模式

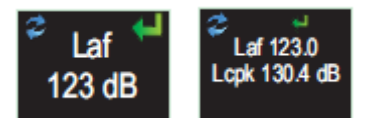

可以使用小字体或大字体(单个值)来显示数据。按 右"R"键接受或按左"L"键更改。

#### **7.14** 自动滚动

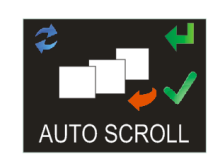

如果选择该项,显示器将自动从一个屏幕滚动到下一 个屏幕(否则必须手动向前切换)。按右"R"键接 受或按左"L"键更改。

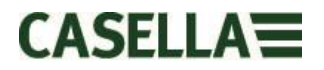

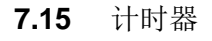

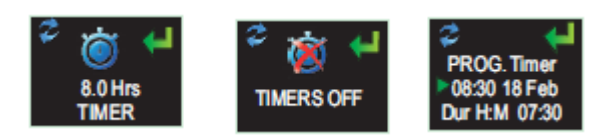

要选择定时运行(而不是手动启动和停止运行), 请按左"L"键来选择固定或可编程计时器。 可编 程定计器使用 Casella Insight 数据管理软件来 设置,它将自动启动和停止 dBadge2。而固定计 时器将在 8 小时后停止根据第 6.3 部分手动启 动的运行。

#### **7.16** Bluetooth®

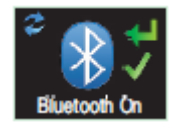

dBadge2 使用 Bluetooth® 低能耗来连接到 Airwave App。可 使用"升级实用程序"来永久禁用此功能,禁用后此选项将不 再作为选项显示。按右"R"键接受或按左"L"键更改。

#### **7.17** 清除内存

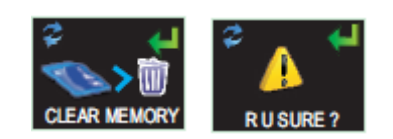

**7.18** 在配置中循环?

为了防止意外清除内存, 按键是相反的, 即按左"L" 键接受,按右"R"键拒绝。而且还有另外一个屏幕来 检查您确实要继续,因为一旦清除,已保存的所有运行 都将丢失。

这些最终屏幕为您提供了机会,可以向后循环配置菜 单或继续前往启动屏幕,如第 6.1 部分所述。

### <span id="page-26-0"></span>**8.** 可视报警警告

dBadge2 具有最多可根据两种源数据参数(LAS、 LAeq<LCPk、LZPk、LAVG、TWA、预期 TWA、 Lepd、预期 Lepd、LEX8h、预期 LEX 8h)来定义颜色编码和 LED 可视报警警告的能力(如第 7.11 部分)。可以为每个报警指定高低触发值。

如果已将数据参数指定为报警源,则对于小于低限值的值,该参数将以绿色字体显示。对大于低 限值但小于高触发值的值,报警参数将以黄色字体显示;对大于高触发值的值,报警参数将以红 色字体显示。 建议始终开启显示器,以便充分发挥此设备的优势(请参见第 7.4 部分)。

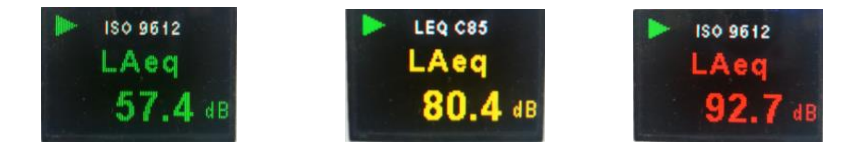

当小于低限值时,dBadge2 的高亮度蓝色 LED 指示灯将慢速闪烁,但是当高限值报警被触 发时,它将快速闪烁。以下 Casella Insight 数据管理软件屏幕显示了报警源和报警值设置。

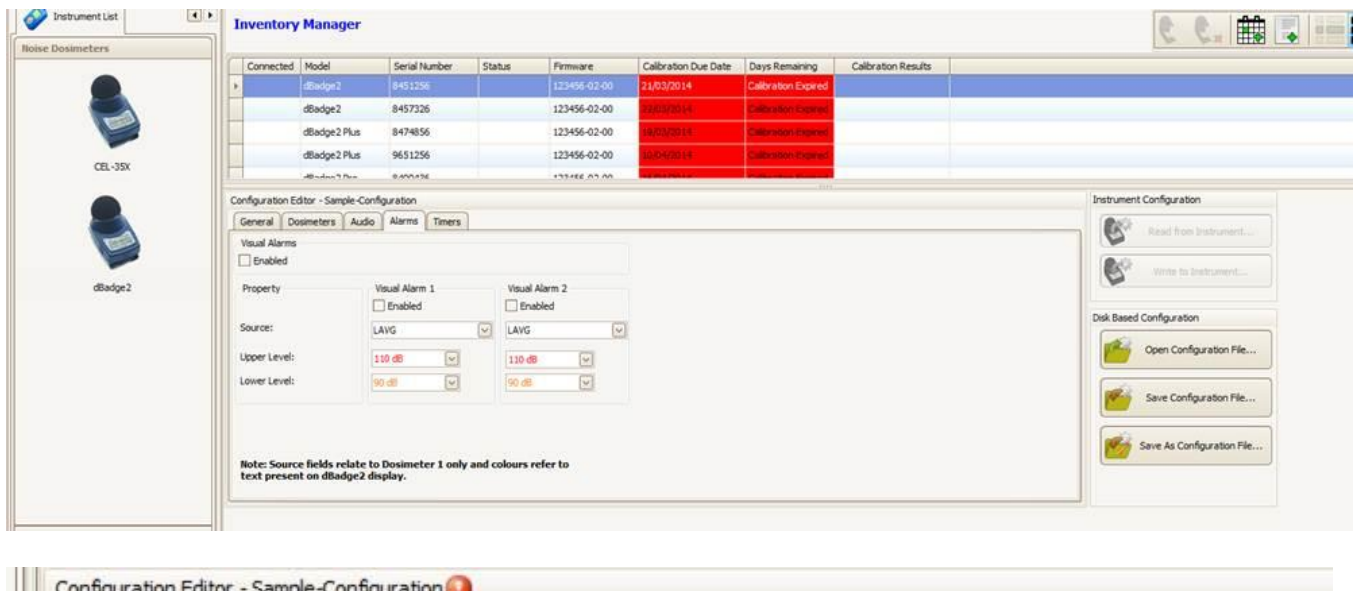

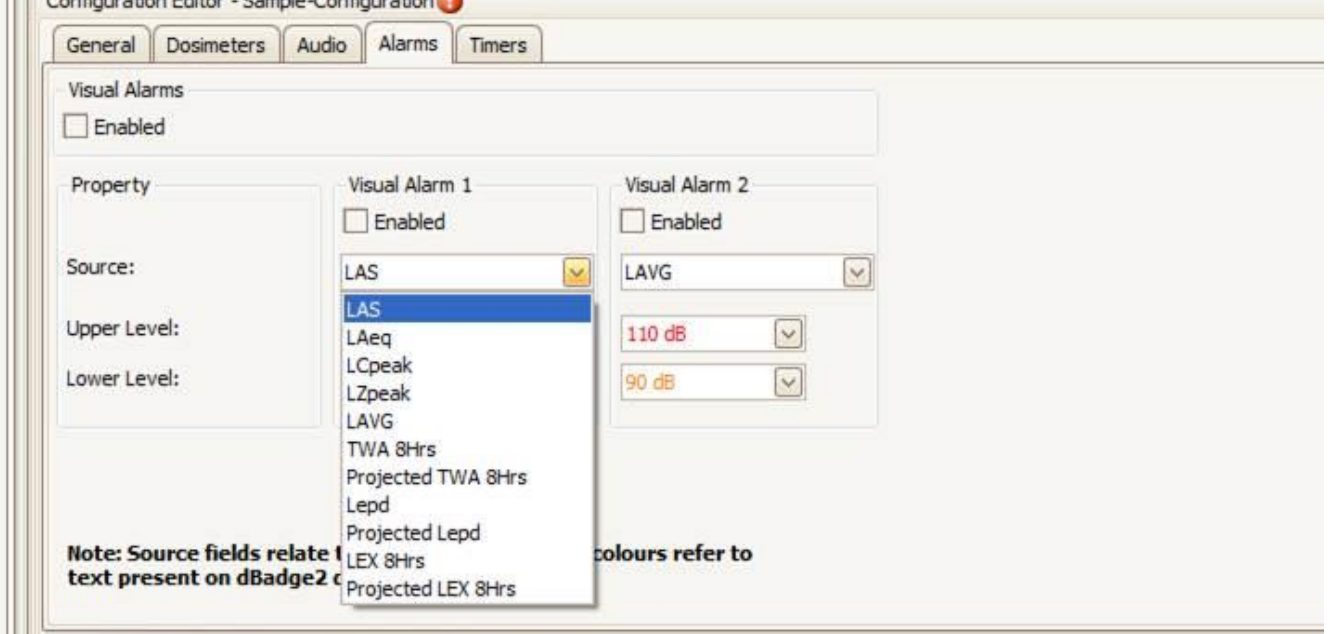

### <span id="page-27-0"></span>**9.** 运动传感

由于噪声剂量计具有无人看守的性质,因此让工人完全参与到风险评估过程中显得十分重要。 在某些情况下,他们可能会想篡改设备或影响测量结果,最坏的情况是他们大部分时间都不佩戴 剂量计。 为了检查佩戴者是否遵守要求以及决定样品是否有效, dBadge2 具有一个可以报告 "运动指数"的传感器,该传感器将"运动指数"报告为测量过程中监测到存在运动的时间的百 分比,而存在运动的时间由 Casella Insight 数据管理软件和下载实用程序来报告。

### <span id="page-28-0"></span>**10.** Airwave App

Airwave App 允许用户单独检查设备的状态和测量进度,而无需打扰正在执行关键任务或无法 接近的工人。

它必须安装在支持 Bluetooth® 4.0 连接且运行 4.3 或更高版本 Android 操作系统的适当 的移动设备上。

请从 dBadge2 网页的下载部分下载最新版本的 Airwave App。

建议将 dBadge2 置于"锁定模式"中以防止佩戴者篡改数据, 如第 7.12 部分所述。

触摸 *"Airwave* 图标来打开 Airwave App。

#### **10.1** Bluetooth® 连接和安全

启用 Bluetooth® 时, Airwave 兼容产品将始终广播其基本状态和操作面板数据, 并将在运行 Airwave App 的任何数量的本地移动设备上可见。

但是, 必须指出的是 dBadge2 等 Airwave 兼容的测量设备将只接受来自单个已知和"已链接" 移动设备的连接和控制请求。 这样可以阻止"未知"移动设备进行连接,从而中断正在进行的 测量运行。 以下真值表显示了可能的各种情况及其结果。

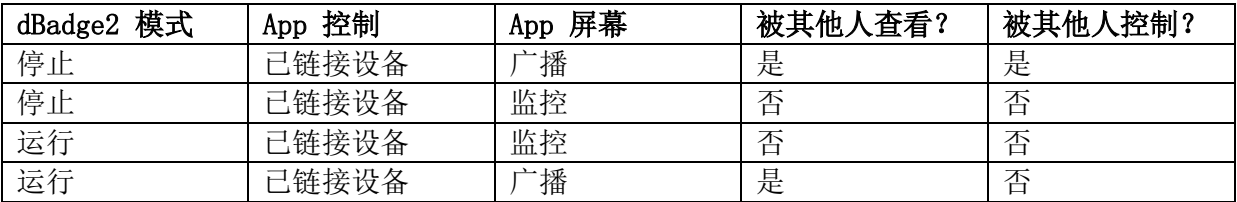

要将移动设备与指定的测量设备进行"链接",必须在该移动设备上激活 Airwave App, 然后使 用该 Airwave App 来连接到处于"停止"模式中的 dBadge2 设备。 在停止模式中要连接的 最后一个移动设备的标识保存在设备中,当运行处于活动状态时,只有此移动设备才能连接到该 测量设备。

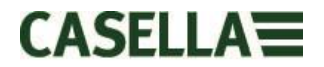

#### **10.2** 广播屏幕

操作面板将显示操作状态以及来自范围内所有设备的重要测量结果。每个测量设备大约每 3 秒钟 更新和广播一次其操作面板数据。

第一次打开 Airwave App 时,它将自动扫描范围以内的任何 Casella Airwave 兼容产品 (典型可达视线内 25 米,路径上没有固体障碍物)。 对于一个设备,要显示在列表中, 当然必须在其通电配置菜单中已启用 Bluetooth® 功能。请参见第 7.16 部分。

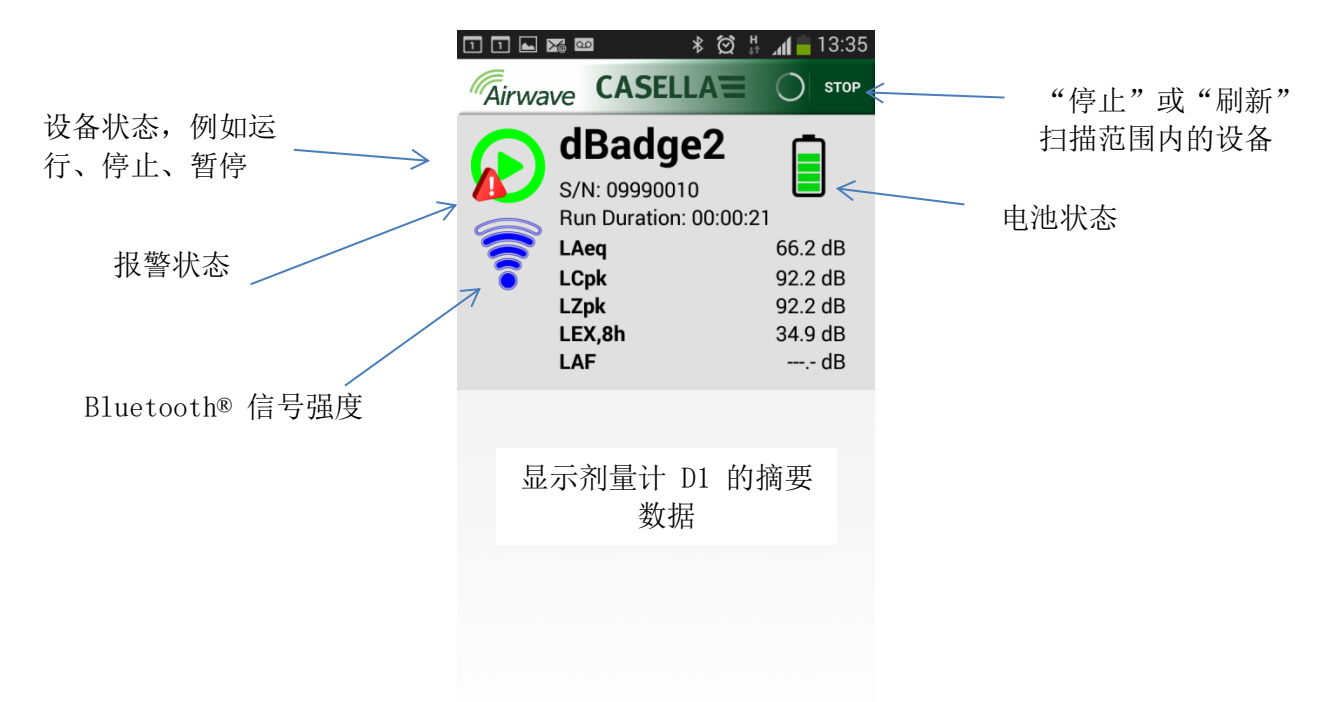

为了省电, Airwave App 找到范围内的所有测量设备后将停止扫描。 要扫描寻找新的设备, 请按移动设备显示屏右上部的"刷新"。

#### **10.3** 监控屏幕

在操作面板视图中, "触摸"特定的设备即可启动与该设备的直接连接。

连接到设备后,将显示已选择的各种综合测量结果,如 D1、D2 和 D3 设备设置中所定义。 请注 意,可能需要您上下滚动才能查看所有可用的数据。

| $\frac{H}{4T}$<br>$\sim$ $\times$ $\infty$<br>∦<br>ឳ<br>$\Box$ | 13:35<br>$\blacksquare$ |                            | ☆ *※ 京 183%<br>13:11   |             |
|----------------------------------------------------------------|-------------------------|----------------------------|------------------------|-------------|
| <b>Airwave CASELLA</b>                                         | <b>MENU</b>             |                            | <b>Airwave CASELLA</b> | <b>MENU</b> |
| dBadge2                                                        |                         |                            | dBadge2                |             |
| <b>Run State</b>                                               |                         | Proj. Dose                 |                        | 52.0%       |
| <b>Battery Hours Remaining</b>                                 | 97                      | <b>OSHA HC T80,C90,Q5</b>  |                        |             |
| <b>Memory Free</b>                                             | 100%                    | LAVG                       |                        | 41.0dB      |
| 2015-02-19,12:34:56<br><b>Run Start Time</b>                   |                         | <b>TWA 8Hrs</b>            |                        | 54.0dB      |
| <b>Run Duration</b>                                            | 0:00:41                 | Projected TWA 8Hrs         |                        | 54.0dB      |
| ISO 9612 LEQ C85                                               |                         | Dose                       |                        | 53.0%       |
| LAF                                                            | 60.0dB                  | Proj. Dose                 |                        | 9999E9%     |
| 66.1dB<br>LAEQ                                                 |                         | <b>OSHA PEL T90,C90,Q5</b> |                        |             |
| <b>LCPk</b>                                                    | 92.2dB                  | LAVG                       |                        | 49.0dB      |
| LAFmx                                                          | 76.2dB                  | <b>TWA 8Hrs</b>            |                        | 45.0dB      |
| <b>LEX8Hrs</b>                                                 | 37.7dB                  | Projected TWA 8Hrs         |                        | 57.0dB      |
| Proj. LEX8Hrs                                                  | 66.1dB                  | Dose                       |                        | 58.0%       |
|                                                                |                         | Proj. Dose                 |                        | 41.0%       |
|                                                                |                         |                            |                        |             |
|                                                                |                         |                            |                        |             |

ISO D1 设置(左)及 OSHA D1 和 D2(右)的示例数据

从此屏幕也可以启动、停止或暂停测量运行。 触按移动设备显示屏下部适当的图标 3 秒钟, 在此期间将显示倒计时。 如果启动测量运行,但是 dBdage2 显示器已超时,则显示器电源将 打开以表示已启动一个运行,但是根据第 7.4 部分的设置却已超时(当运行处于停止状态时 类似)。

#### **10.4** 连接菜单

显示在显示器屏幕右上部的菜单包含许多选项,可以通过设备的电子邮件或各种剪贴板设备来方 便地传输测量结果。

### <span id="page-31-0"></span>**11.** 下载实用程序

下载实用程序对于希望将自己的数据保存为 .XLS 格式的用户而言是一个简单的下载解决 方案。它位于 Casella 网站"dBadge 产品支持"网页上的"软件与支持"部分中,可以 通过单击安装图标并按照自带的安装说明来进行安装。

单击程序图标即可启动程序,工具提示将解释每个"按键"的功能。

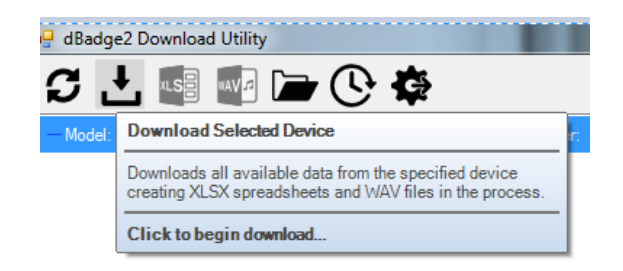

要在扩展埠最左侧的"凹槽门"中下载 dBadge2 数据, 请打开电源并使用 USB 连线进行 连接,单击如下所示图标,杳找已连接的设备。

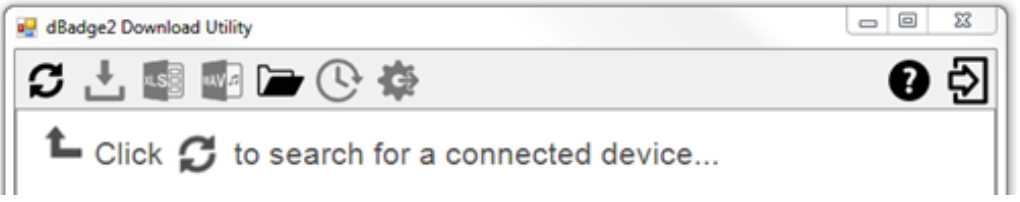

此操作将显示已连接的 dBadge2…..

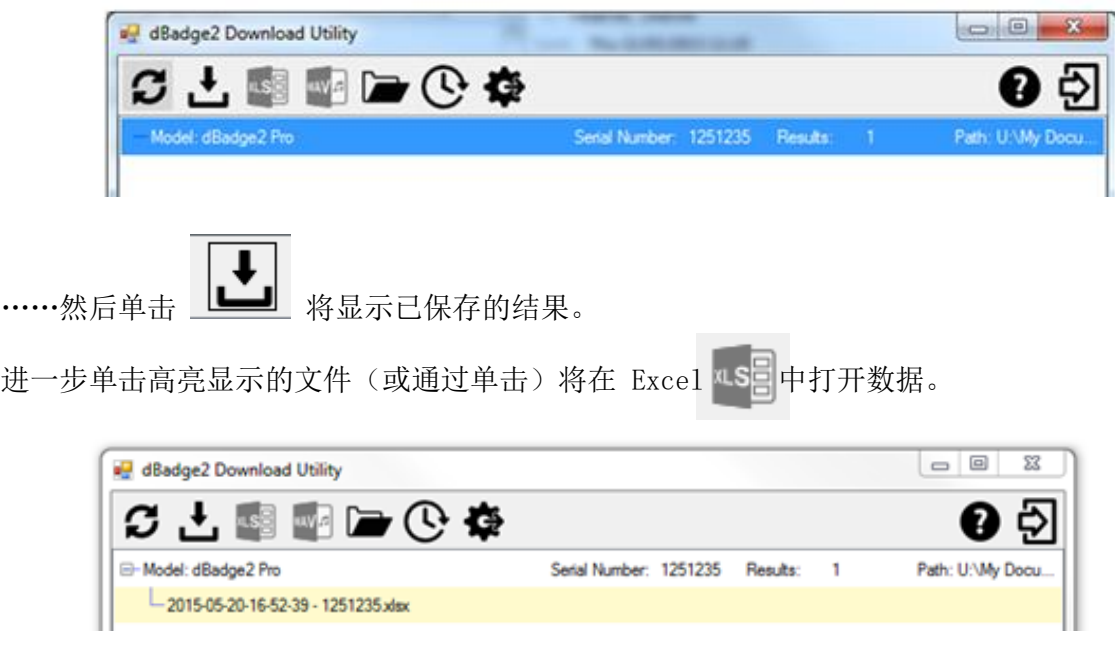

# CASELLA

### <span id="page-32-0"></span>**12.** Casella Insight 数据管理软件

Casella Insight 数据管理软件为测量结 果的下载、存储、管理和分析提供了方便 的解决方案。

使用扩展埠和 Casella Insight 数据管理 软件,还可以通过电脑自定义配置 dBadge2 以及将 dBadge2 数据下载到电脑。下载后, 可以将数据保存在工人的名字、位置或进程下, 从而可以建立噪声暴露数据库。

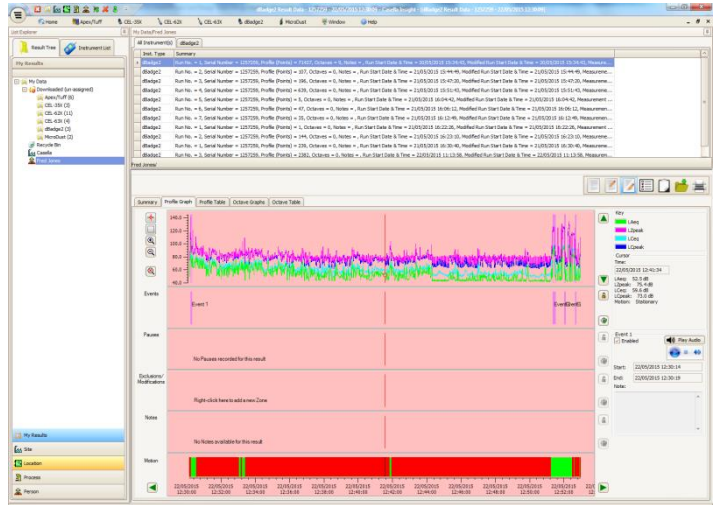

可以使用颜色编码系统来高亮显示曾经暴露在特定噪声行动值中的工人。可以通过添加排除区域 来修改图形,图形随后将提供包括和不包括这些区域的暴露数据。还可以根据不同的测量协议 (如 ISO 或 OSHA)来查看数据,或者根据用户自己的需求来自定义数据。

此外,可以使用一种多轨方法来显示时间历史、事件、暂停、排除和修改、分析数据,因为它允 许您查看标记到同一条时间线上的所有数据,例如查看资料数据、收听与事件相关联的音频文件 (增强型和专业型)或读/写描述性说明。

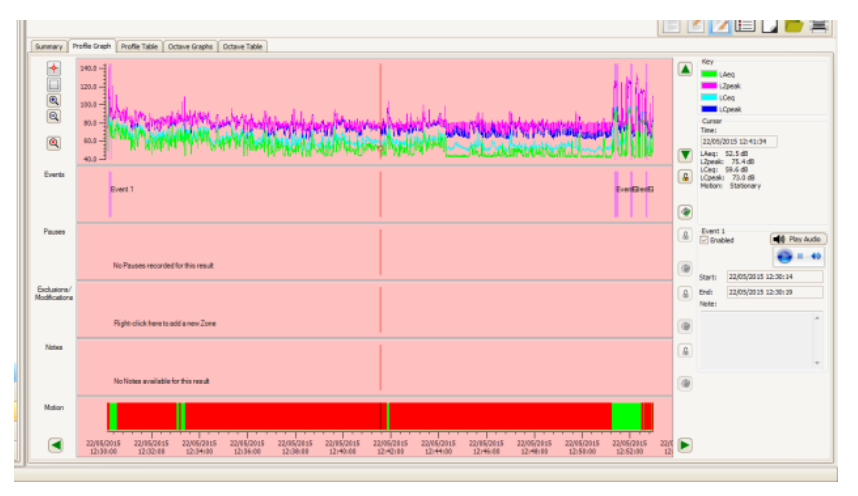

报告可以汇总所需的剂量数据、有关工人工作日的任何信息,以及时间历史和其他"已标记"数 据。要创建(或定制)报告,只需选择视图图标来选择您的个人报告模板,生成报告仅需按下一 个按钮。作为审计跟踪,可以指定原始和修改过的数据。

Casella 网站提供了大量的"如何......"视频,这些解释了软件的各种功能和操作。

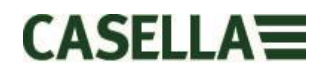

### <span id="page-33-0"></span>**13.** 用户界面图表

#### **13.1** 操作屏幕

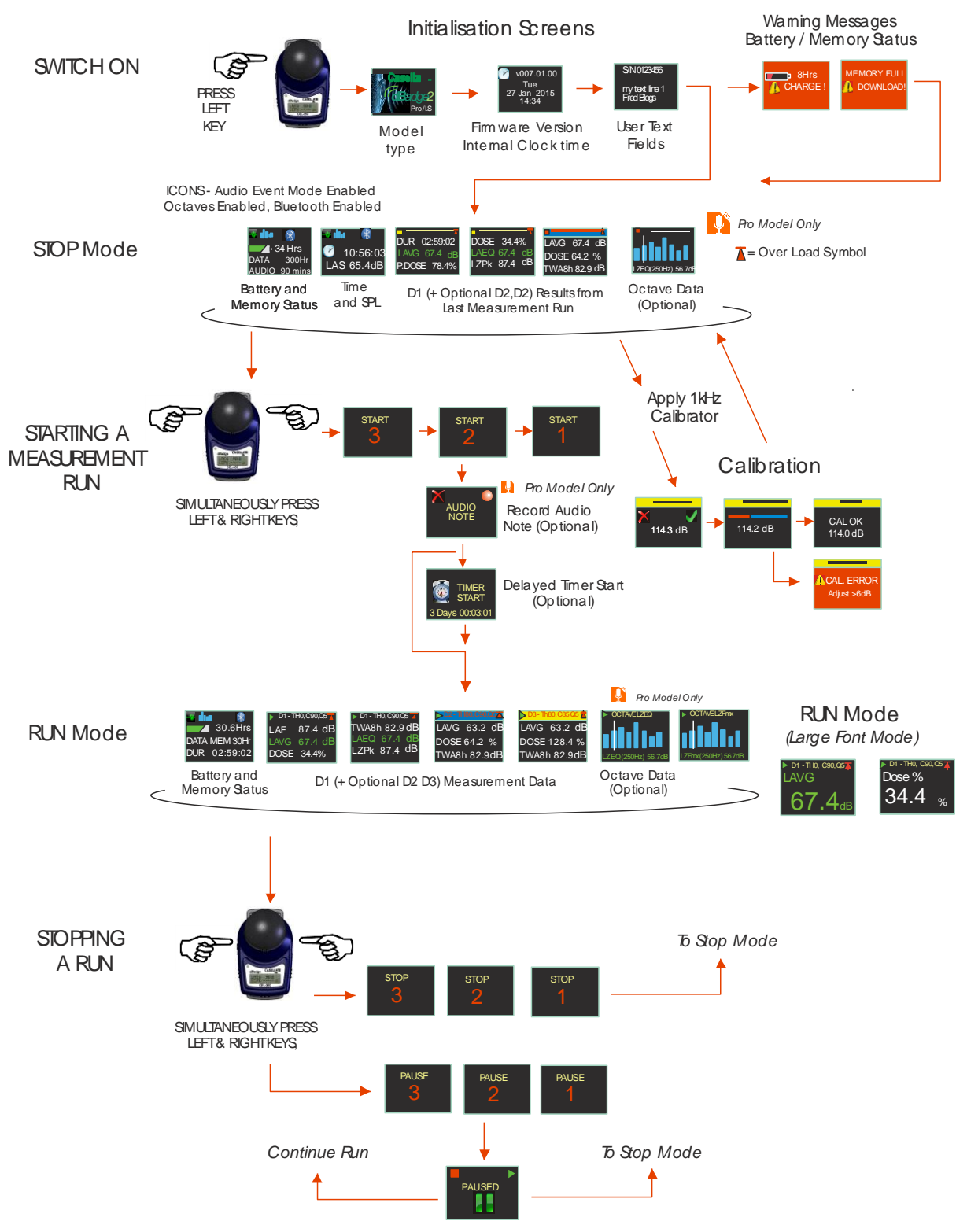

#### **13.2** 配置菜单结构

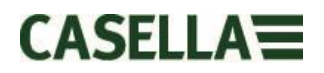

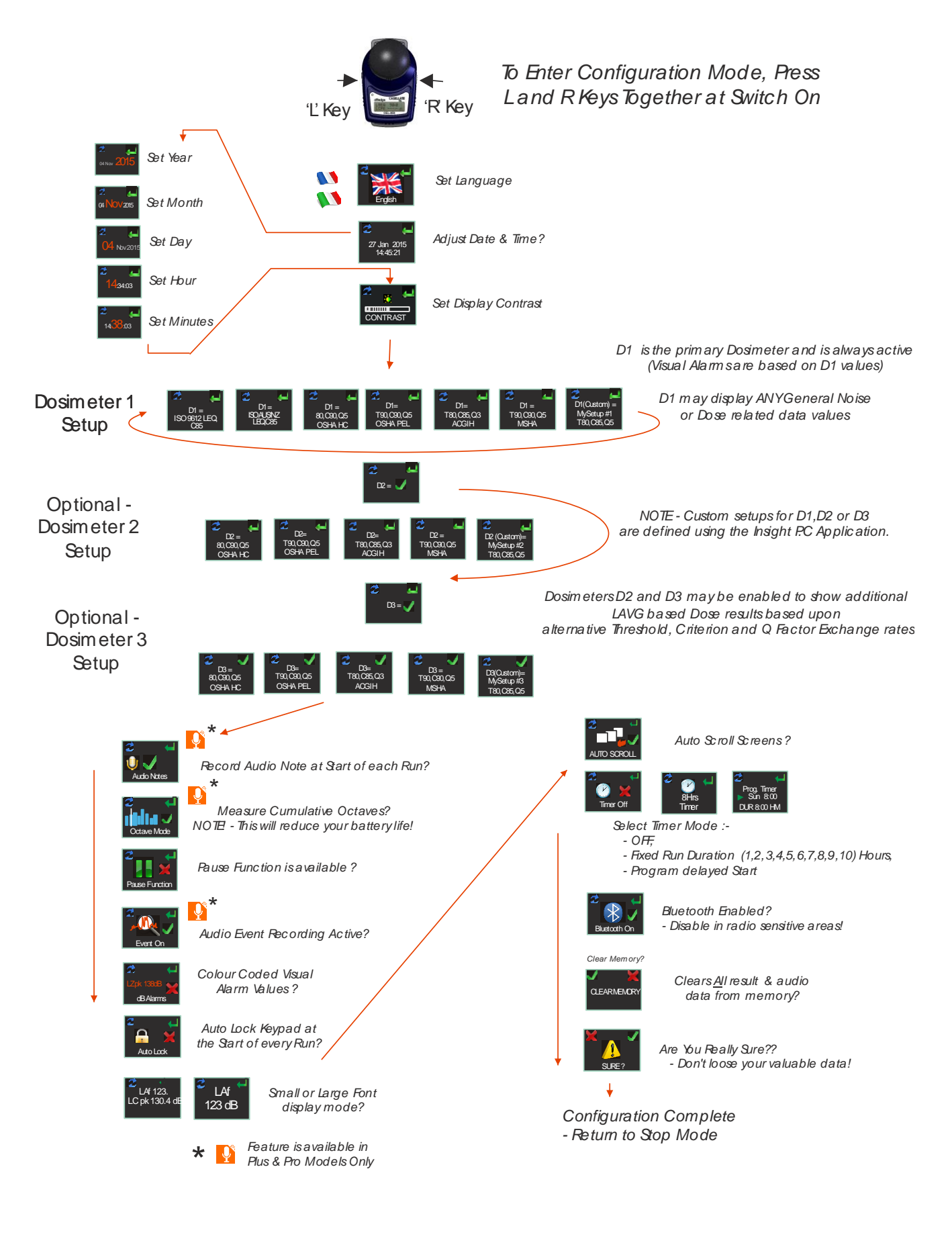

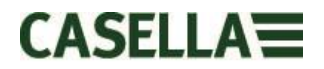

#### <span id="page-35-0"></span>**14.** 技术规格

#### **14.1** 噪声计/剂量计标准:

IEC 61252 Ed. 1.1 b: 2002, ANSI S1.25 – 1991 (R2007) 用于剂量计和噪声计

IEC 61260:1995.[电声学、倍频程和分数倍频程滤波器](http://shop.bsigroup.com/en/ProductDetail/?pid=000000000030063216) ;2 级 ANSI S1.11-2004 (R2009) [倍频程和](http://webstore.ansi.org/RecordDetail.aspx?sku=ANSI%2fASA+S1.11-2004+(R2009)) [分数倍频程模拟和数字滤波器](http://webstore.ansi.org/RecordDetail.aspx?sku=ANSI%2fASA+S1.11-2004+(R2009)); 2 级

#### **14.2** 电磁和静电兼容性:

dBadge2 符合 IEC61000-4-2/6-1、 61000-4-6/6-2、61000-4-3/CISPR 61000-6-3 中规定的 EMC 辐射和 绝缘要求。

dBadge2 已使用 85dB 的高峰噪音源进行过检测,符合 IEC 61252 第 15 款的绝缘要求。正常使用过程 中,不能连接其他设备。

设备的所有设置和方位都具有相似的射频辐射。这些射频辐射都在以上标准规定的范围之内。所有操作模 式都具有相似的电源绝缘和射频场抗干扰能力。

静电放电 (ESD):使用静电放电后,性能不会降低,功能也不会损失。

#### **14.3** 麦克风规格 (CEL-252)

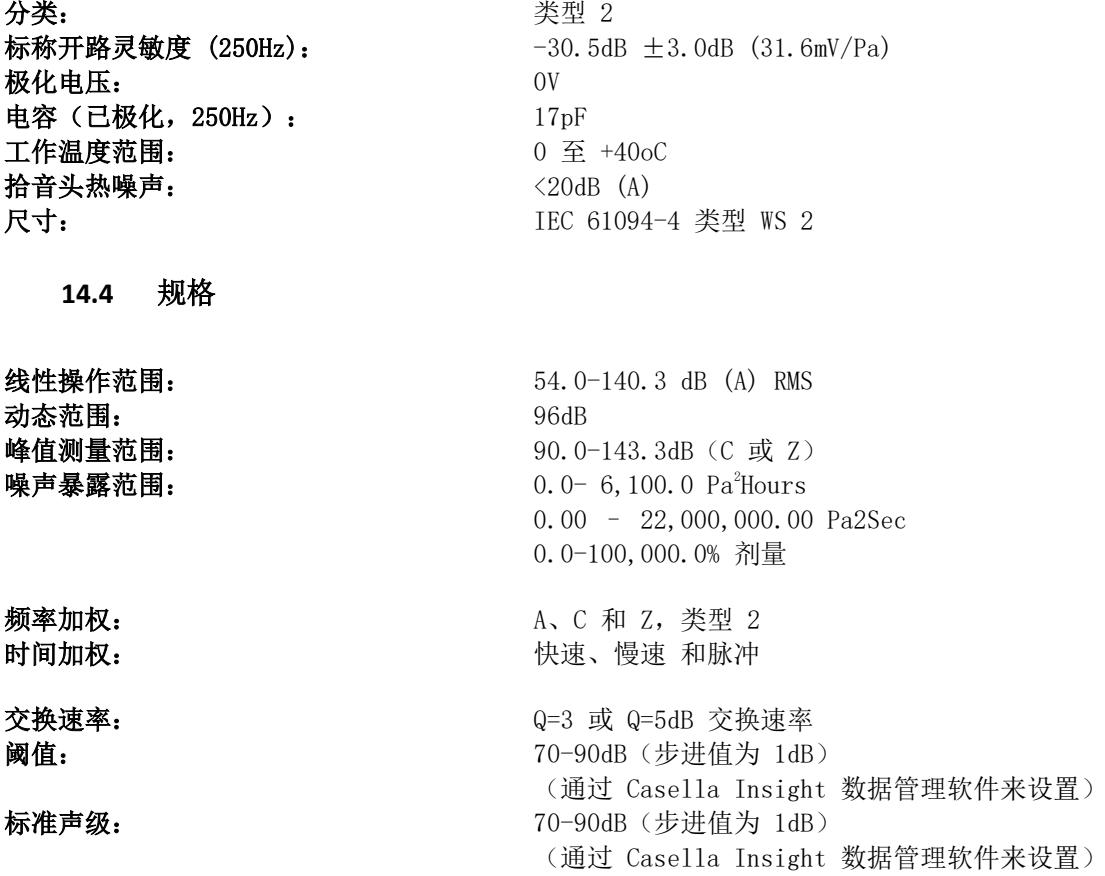

## **CASELLA=**

使用倍频模式时典型为

实时时钟: **without all as a controlled by the controlled by the controlled by the controlled by the controlled by t** 低于范围指示: <54 dB 过载指示: 140.4dB RMS **最大过载值: 143.4dB 峰值线性 稳定时间: http://defi.edu/files.com/defi.org/** 通电后 <3 秒 工作温度范围: 0°C 至 +40°C(对于 I.S 和标准合规性) -10 to +50°C(对于 <±0.8dB 错误限值) 环境压力范围: <br>  $\angle \pm 0.5$ dB 超过 85 - 112kPa **湿度范围:** 2008 C无凝露) 2008 C无凝露 磁场: カランス おおや おおや する 可忽略不计 储存温度范围: C  $\mathbf{\underline{4}}$  +50 ℃ 电池: **电池, and the community of the community** 内部 NiMH 电池, 800mAH 运行时间: カランス おおやすい 使用宽带模式时典型为 35 小时 20 小时 (注: 增加显示器使用量、启用音频录制 和倍频模式将减少可用的运行时间。 内部电量 表根据当前操作状态来报告估计的运行时间。) 充电时间: 第一次的 第一次的电后充电需要 6 小时 **最大运行时间: 24 小时** 最大运行数量: 100 存储容量: **http://www.fragata.com/diverent/additional community of the community of**  $\mathbb{R}$  **in**  $\mathbb{R}$  **by**  $\mathbb{R}$  **in**  $\mathbb{R}$  **by**  $\mathbb{R}$  **in**  $\mathbb{R}$  **by**  $\mathbb{R}$  **in**  $\mathbb{R}$  **by**  $\mathbb{R}$  **by**  $\mathbb{R}$  **by**  $\mathbb{R}$  **by**  $\mathbb{R}$ 资料数据)以及高达 90 分钟的事件音频录制。 电脑接口: 12Mbps 通过充电底座 尺寸: 85 长 x54 宽 x55 高 mm 重量: 117g IP 防护等级: The South of the South Search of the Search Search in The South Search Search in The Search Search in 构件材料: windows and the control in the original of the set of the set of the set of the set of the set of the set of the set of the set of the set of the set of the set of the set of the set of the set of the set of the set 固定夹 — POM 垫圈 — 有机硅塑料 显示器窗口 — 丙烯酸塑料 泡沫防风罩 — 聚酯泡沫 麦克风 — 铜/镍 运动传感器可以检测任何非静止的运动。 该指数代表整 个测量过程中监测到存在运动的测量时间的百分比。 音频事件录制(增强型和专业型) 15 秒(包括 3 秒预触发)值 触发源包括 LAF、LAS、 LCPk、LZPk。 8kHz 采样率,16 位压缩 wav 格式。 音频说明(增强型和专业型) 每个测量运行长达 15 秒钟的音频说明。

**CASELLA=** 

记录的数据参数 dBadge2 同时记录和计算所有噪声数据并针对每个测量 运行进行。综合数据组包括以下所有参数,可以在 Casella Insight 电脑应用程序中进行查看和分析。 剂量计设置 D1、D2 和 D3 只定义设备上显示哪些参数, 但是所有值将自动保存在 dBadge2 的内存中,以供下载。

LAvg TWA (8hr) 预期 TWA 8Hr 剂量% 预期剂量 % LAEQ LAIEQ LEPd / LEX, 8h 预期 LEPd/LEX, 8h  $LAPk + H\Box$   $LCPk + H\Box$   $LZPR + H\Box$  $Pa<sup>2</sup>Hrs$ Hrs  $Pa^2$  $Pa<sup>2</sup>Secs$ ISO 剂量 %(使用 ISO 标准值) ISO 预期剂量 %(使用 ISO 标准值) 预期暴露点(使用 ISO 标准值) 暴露点(使用 ISO 标准值) 超标时间(LAS> 超标值) \*HML (LC-LA) LCpk >135(计数) LCpk. >137(计数) LCpk. >140(计数) LAFmx + 时间 <br>
LAFmin + 时间 LASmx + 时间 LASmin + 时间 LAImx + 时间 <br>
LAImin + 时间 LAE 累计运动指数

资料"时间-历史"数据组 对于 以下每个运行的时间-历史数据每隔一秒钟保存一次,并 可提供用于下载:

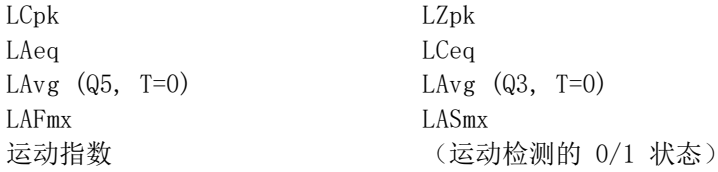

**CASELLA** 

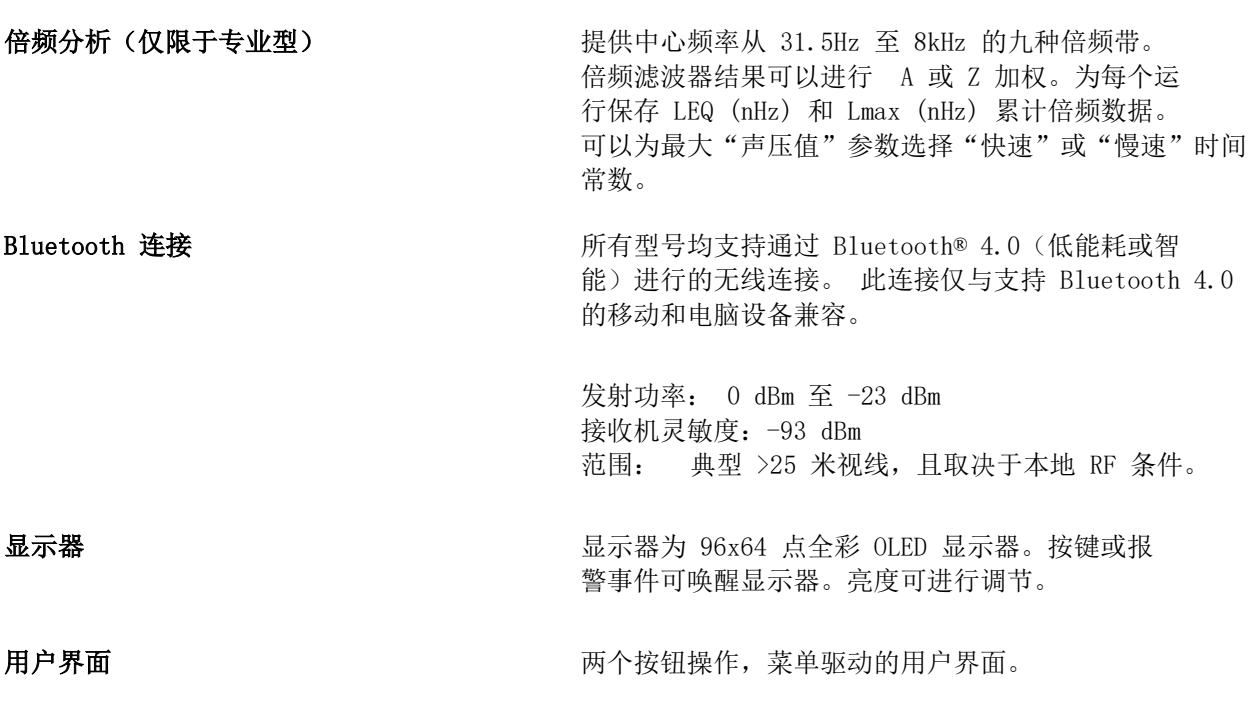

#### 型号种类

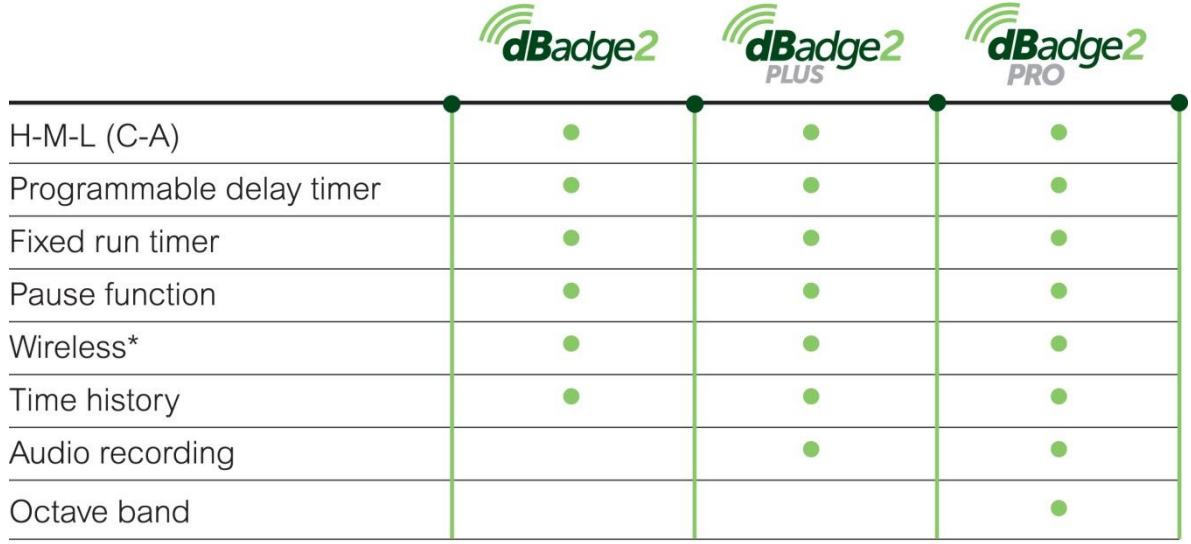

\*Bluetooth 'Smart' Wireless may be disabled in any version using the USB utility App

### **CASELLA**

#### <span id="page-39-0"></span>**15.** 术语表

A 加权 是可听频率的标准加权方法,其设计目的是为了概算人类耳朵对 噪声的响应。

声学校准器 是一种可以提供具有标准值和频率的参考噪声源的设备。它可以 它可以用于校准和检查声级计和噪声剂量计。

ANSI S1.25 - 1991 是美国的噪声剂量计标准。

C 加权 有效 计数据 人类耳朵的频率响应, 它随声音的强度而变化。 较高噪声级时 (典型大于 100 dB),耳朵的频率响应将变得更加平坦,并使用 C 加权滤波整形来表示。 C 加权主要用于峰值测量 (LCPk) 或 C 加权等效声级 (LCeq)。

- 标准声级 (CL) 是标准化的八小时平均加权声级(单位为 dB), 与每天允许的最 大暴露量或 100% 噪声剂量对应。
- 标准时间 (CT) 是在 %剂量的计算中使用的时间 (单位为小时) 。
- dB(A) 是以分贝表示的 A 加权声级。
- dB(C) 是以分贝表示的 C 加权声级。
- dB(C) 是以分贝表示的 Z 加权声级。
- 分贝 (dB) 是测量声级和噪声暴露的标准物理单位。
- 估计暴露量 医计算得出的佩戴者的暴露估计值,如果所测量平均声级的持续时 间为"标准时间"所定义的时间。估计暴露量以"每小时帕斯卡" (Pa2h) 表示。
- 快速时间加权 是声级测量设备应用的标准时间加权。
- IEC 61252 是个人噪声暴露剂量计的国际标准。
- LAE 是 A 加权暴露声级。它是指在一秒钟内与整个测量过程中的实 际噪声所含能量相等的声级。
- LAeq  $B = R$   $\Delta$  加权等效声级, 即整个测量期间的  $\Delta$  加权平均噪声级。根据 ISO 程序, 能量翻倍将使 Leq 发生 3dB 的变化或"交换速率" 为 Q=3。未考虑阈值。
- LAF 是使用"快速时间加权"测量而得的 A 加权声级。
- LAS 是使用"慢速时间加权"测量而得的 A 加权声级。
- LASmax 是使用"慢速时间加权"测量而得的最大 A 加权声级。

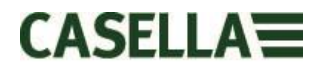

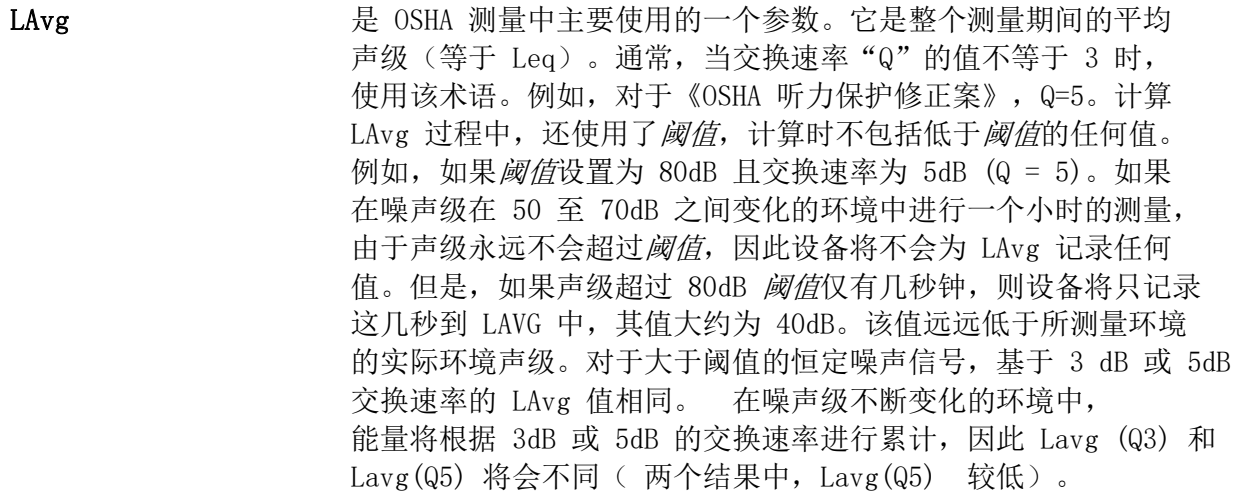

- LCpk 是以分贝表示的峰值 C 加权声级。
- LEP, d <br>
<br />
<br>
4 <br>
4 <br>
LEP, d <br>
4 <br>
2 <br>
4 <br>
He ISO 1999 <br>  $\hat{x} \times \hat{y}$  <br>
fo <br>  $\hat{y} = \hat{y}$ <br>  $\hat{z} = \hat{y}$ <br>  $\hat{z} = \hat{y}$ <br>  $\hat{z} = \hat{y}$ <br>  $\hat{z} = \hat{y}$ 时"标准时间"(即"标准日") 的 LAeq。例如, 如果进行 4 个小 时的噪声测量且  $LAea$  值为  $90dB(A)$ , 则 LEP, d 值将被计 算为 87dB(A), 因为测量时间为 8 小时"标准时间"的一半, 且交换速率为 3dB。同时参见 LEX,8Hr。LEP,d 从所测量的噪声暴 露量、暴露时间和 8 小时参考时间计算而得。。
- LCeq  $E$  C 加权等效声级, 即整个测量期间的 C 加权平均声级。根据 ISO 程序, 能量翻倍将使 Leq 发生 3dB 的变化或"交换速率"为 Q=3。 未考虑阈值。
- 峰值 是在整个测量过程中任何瞬间达到的以 dB 为单位的最大声级。 使用 dBadge2,可以利用 C、Z 或 A 加权来测量峰值。

慢速时间加权 是声级测量设备应用的标准时间加权。

SPL 是声压值。这是对噪声的基本物理测量,通常用 dB 表示。

- 阈值 是一个临界值,低于此值的声级将不列入计算。OSHA 测量使用的 阈值为 80 dB,当 8 小时 TWA 超过 85 dB(50% 剂量)时,要求 采取听力保护措施。
- TWA TWA 医时间加权平均值。用于 OSHA 测量, TWA 是指从 LAvg 和测量时 间计算而得的每日个人暴露声级。
- Z 加权 <br>
Z 加权 <br>
<br>
The adventured at dBadge2 系统中, 它用于根据 OSHA 标准 测量峰值声压值。

# $CASELLA \equiv$

### <span id="page-41-0"></span>**16.** 预期和标准化噪声测量

噪声暴露限值一般由各国或各地设定。这些限值将定义允许工人/人员暴露在某一噪声级 (标准声级,Lc)的时间长度( 标准时间,Tc)。对此的另一种可能的测量方法是使用百 分比剂量。100% 噪声剂量等于在噪声级 Lc 中暴露的时间为 Tc。例如, 如果 Lc = 90 dB 且 Tc = 8 小时, 则 100% 剂量等于在 90 dB 中暴露 8 小时。

#### **16.1** 标准化噪声测量

标准化噪声值是指在不同时间上进行、但随后标准化为标准时间的测量值。某个具体时间上测量 的能量等于该时间更改为标准化值后的能量。例如,测量 90 dB 持续 4 小时与测量 85 dB 持 续 8 小时相等(使用 Q5 交换速率)。因此,测量 90 dB 4 小时标准化到 8 小时后为 85 dB。

噪声暴露的一种测量方法是 8 小时时间加权平均 (TWA (8h)) : 或 8 小时欧洲等量公制噪 声暴露级 (Lex8h)。该测量方法基本上都将实际测量结果标准化为 8 小时。也就是说, 任何 不是基于 8 小时的测量或计算结果均可标准化为 8 小时,这样可以在不同测量间隔之间进 行直接比较。

将各种值标准化为 8 小时可以看到,随着工作班次时间的增加,TWA(8h) 也会增大。假设 暴露量为恒定的 90 dB,当工作班次到达 8 小时时,TWA(8h) 增大到 90 dB,然后随着班次 超过 8 小时, 该值也会增大, 超过 90 dB。

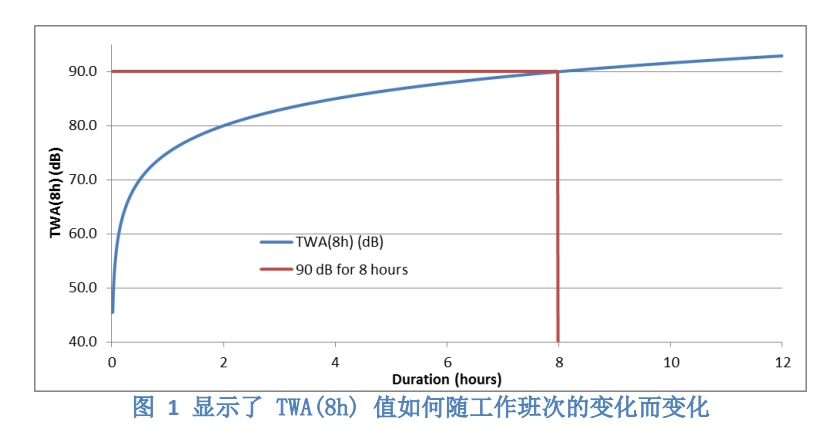

当工作班次小于 8 小时时,TWA(8h) 将小于 90 dB。例如,如果工作班次仅为 5 小时, 则 TWA(8h) 将为 86.6 dB。在 [图](#page-42-0) 2 中可以看到这个值,即垂直绿线(代表工作班次时间) 与蓝线的交点(代表随着班次时间增加的 TWA(8h))。如虚线所示。

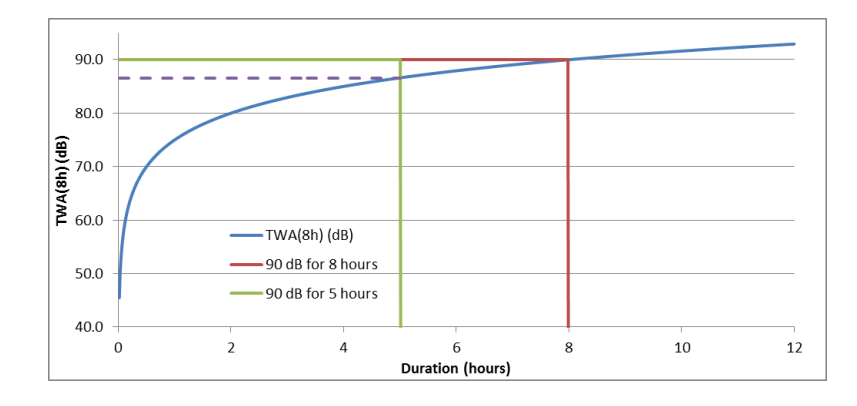

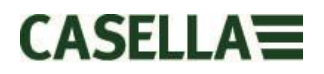

#### 图 **2** 显示当工作班次为 5 小时时 TWA(8h) 值小于 90 dB( TWA(8h) 值为蓝线与绿线的交点)

<span id="page-42-0"></span>与此类似,如果工作班次变长(例如 10 小时), 则 TWA(8h) 将为 91.6 dB。该结果显示在 [图](#page-42-1) 3 中,同样虚线表示该值上的 TWA(8h),该值为工作班次垂直线(绿线)与蓝线(如果延长) 的交点。

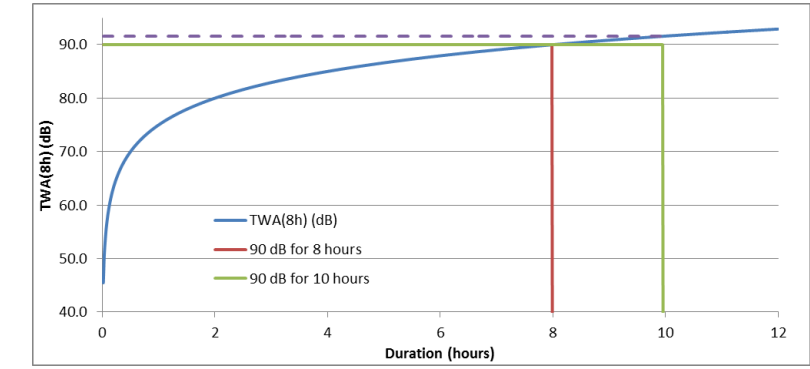

<span id="page-42-1"></span>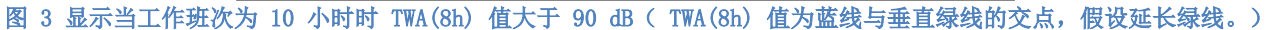

#### **16.2** 预期值

测量进行的时间正好为 8 个小时的情况非常少。同样,也有可能在整个工作班次(班次 同样不一定为 8 小时)内,测量并不是一直进行。因此,可以使用预期计算值。此方法通 常假设在特定的剩余时间,工人也暴露在相同的噪声级中。

预期值可以使用较短的测量来构建代表工人整个班次的噪声级。所做的假设是,代表时间内 某点累计能量的声级(例如 Leq 或 Lavg 值) 在工人的整个班次的剩余时间内将继续保持 为相同的声级。

工人班次结束时的预期能量保持不变,但是时间已从工人的整个班次变为标准 8 小时。 因此,如果工人的班次大于 8 小时,则与整个工作班次结束时的 Lavg 相比,TWA(8h) 将具有 更大的值。与此类似,如果整个班次小于 8 小时, 则 TWA(8h) 将小于整个班次 结束时的 Lavg。综上所述,可以表述为:如果工作班次正好是 8 小时且所进行的测量 小于 8 小时, 则测量结束时的 Lavg 将等于 TWA(8h)。

预期值只有在测量时间小于整个工作班次时间时才适当。当测量时间出现在整个工作班次内,则 使用标准的 TWA(8h)(如设备所计算)。

例如,假设工作班次为 7 小时。但是,实际只进行了 5 小时的测量。在 5 小时测量结束 时,Lavg 的值为 90.0 dB。假设在 7 小时工作班次的其他剩余时间内该声级一直保持不变。 因此,测量预期一直进行到工作班次结束。此声级(90.0 dB 进行 7 小时)现在可用于计算 TWA(8h),其结果为 89.0 dB。

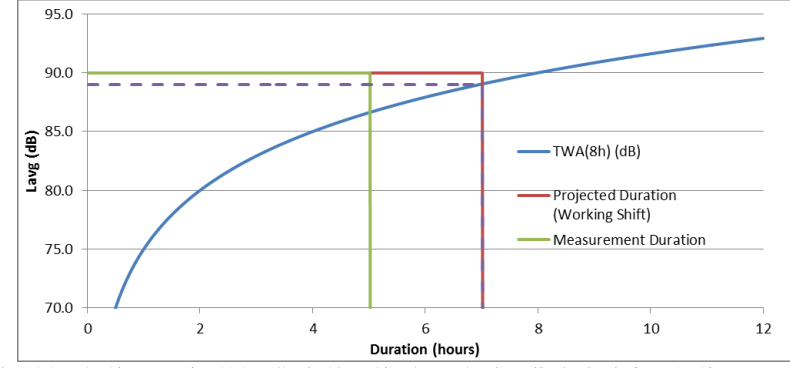

图 4 显示了 5 小时测量(绿线); 此测量预期向前延伸到 7 小时工作班次结束(红线); 预期值与原来 TWA(8h) (蓝线)的交点即为实际 TWA(8h), 如虚线所示。 (注:此表在使用声级为 90 dB 的基础上绘制,仅用于展示。在实际操作中, TWA(8h) 将使用数学方法从预期 7 小时工作班次结束时的 Lavg 计算而得。)

2016 年 5 月 2016 年 5 月 2016 年 5 月 2016 年 5 月 2016 年 5 月 2016 年 5 月 2016 年 5 月 2016 年 5 月 2016 年 2016 年 2016 年 20

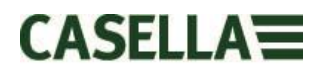

另一个例子是使用 10 小时的工作班次。这次进行 6 小时的测量。因此,6 小时结束时的 Lavg (在此例中为 90.0 dB)预期向前延伸到 10 小时工作班次结束。此声级(90.0 dB 进行 10 小 时) 现在可用于计算 TWA(8h), 其结果为 91.6 dB。

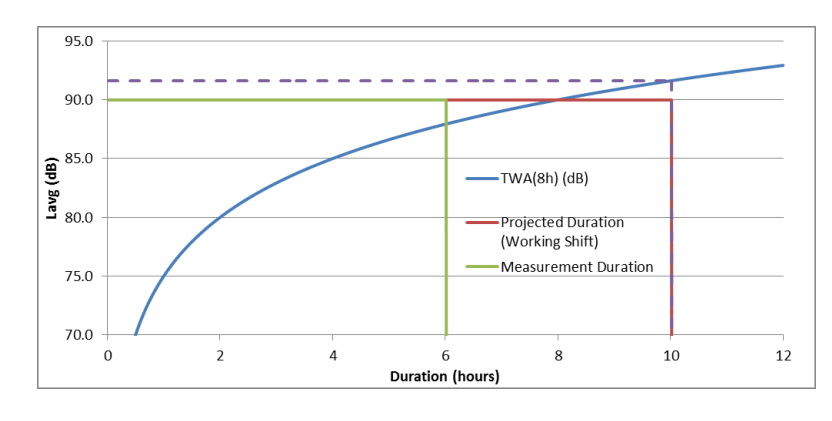

图 5 显示了 6 小时测量(绿线);此测量预期向前延伸到 10 小时工作班次结束(红线); 预期值与原来 TWA(8h) (蓝线)的交点即为实际 TWA(8h), 如虚线所示。

### $CASELLA \equiv$

### <span id="page-44-0"></span>**17.** 噪声测量 — 简单的类比

为了尽力帮助解释以上某些概念,可以使用类比来进行。将可能要求的 100% 噪声剂量等同 于在 90 dB 噪声中暴露 8 小时 (即为 90 dB 的 TWA(8h) ), 此值可看作从水龙头中流 出来的水。声级可看作水从龙头中流出来的速度。如果使用一个容器将这些水搜集起来,则这些 水等同于噪声剂量。这样, 使用此类比, 让水以 10 升每小时流出 8 小时, 将可以收集到 80 升水。因此,80 升的体积等同于 100%剂量。

如果水以相同的速度流出,但是只流 4 小时,则可以看到只能收集到 40 升水。这样其结 果将为 50%剂量。也就是说, 如果工人在 90 dB 的噪声中暴露 4 小时, 则他们将接收 50% 噪 声剂量。这就是 85 dB 的 TWA(8h) (注:由于声音是对数,因此 TWA(8h) 值并没有减 半;因为本例中使用的交换速率为 5 dB,这样意味着能量翻倍或减半将造成 5 dB 的增加 或减少)。

因此类似,如果水以相同的速度流出 16 小时,则将收集到 160 升水。这样其结果将为 200% 剂量(95 dB 的 TWA(8h) 值)。

水流的时间长度就是有效的工作班次。因此,班次时间如果不是 8 小时,就意味着水流的速 度(即声级)必须要改变,才能确保在工作班次结束时能够收集到 80 升水(代表 100%剂量)。

如果水流的速度现在为 20 升每小时, 则只需要 4 小时即可收集满 80 升水。也就是说, 如果平均声级为 95 dB, 则工人在这种噪音中只能暴露 4 小时, 此时他们就已经暴露了 所允许的 100%噪声剂量。

剂量可被视为将测量时间内所收集到的水的体积与所允许的总体积进行比较。从噪声上来说,剂 量就是工人暴露于其中的噪声能量的总量与已定义的允许限值之间的比较。

TWA(8h) 值可被视为将所收集的总体积用于计算所需的流速, 确保按照该流速收集时, 能够收 集到与水流 8 小时相同体积的水。从噪声上来说, TWA(8h) 是一个平均声级, 该声级在 8 小 时后能够散发出与工人在其工作班次中所遭受的噪声暴露量相同的噪声能量。

此类比可以拓展到涵盖预期值的概念。

如果水以 5 升每小时的速度流出 5 小时,则将收集到 25 升水。如果假设水将以相同的速度再 流出 2 个小时,则将再收集到额外的 10 升水。前 5 个小时可视为测量时间。7 (5 + 2 小时) 小时的总时间可视为工作班次时间。因此,可预期产生总共 35 升水。这有效地测量了某个时 间内(5 小时)水的体积,然后假设该水流速度(该速度可在该时间内达到此体积)出现在整个 工作班次中(7 小时)。知道预期体积后(在此例中为 35 升),此值即可标准化为 8 小时。 这与 在 8 小时(于工作班次的 7 小时相对)内收集相同体积(35 升)的水所需的水流速度相 等。因此,35 升除以 8 小时等于 4.375 升每小时。这与 TWA(8h) 值类似。

使用相同的值也可以计算预期的剂量。5 小时后已收集了 25 升水。如果工作班次为 5 小时, 则剂量将为 25/80 升,等于 31.25% 剂量(这将是测量结束时的剂量)。但是,由于工作班 次将延续另外 2 小时,因此总共将有 35 升水已流出。这意味着预期剂量为 35/80 升,等于 43.75%。

### **18.** 可能的测量情况示例

<span id="page-45-0"></span>为了简单化这些讨论,使用了等效连续声级(即 Leq 或 Lavg)。

#### 情况 1: 标准时间 (Tc) = 8 小时; 测量时间 (Tm) = 5 小时; 班次时间 (Ts) = 8 小时

测量工人暴露于其中的噪声的时间为 5 小时。但是,对于班次剩余的时间,工人也暴露在相 同的噪声级中(因而工人暴露在此噪声级中的时间为整个 8 小时)。

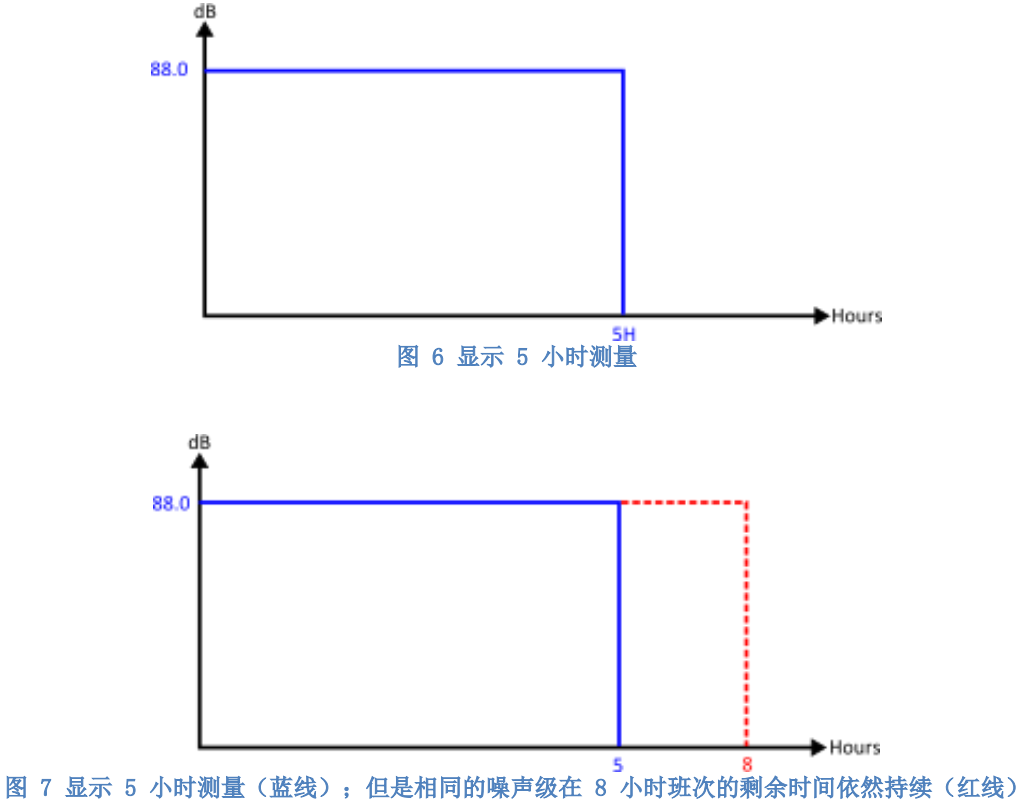

在这种情况下,测量声级预期向前延伸,假设该噪声级与 5 小时测量中所测量的噪声级相 同。也就是说,这些小时内测量的 Lavg 将与 8 小时以后具有相同的值。此结果导致预期 TWA(8h) 等于所测量的 Lavg (即预期 TWA(8h) = 88.0 dB)。

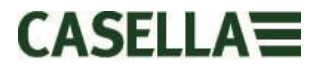

#### 情况 2: 标准时间 (Tc) = 8 小时;测量时间 (Tm) = 5 小时; 班次时间 (Ts) = 5 小时

测量工人暴露于其中的噪声的时间为 5 小时,5 小时为整个班次时间。这种情况与工人具有 8 小时班次时间的情况相同,但是仅在此班次的 5 小时内暴露在噪声中。

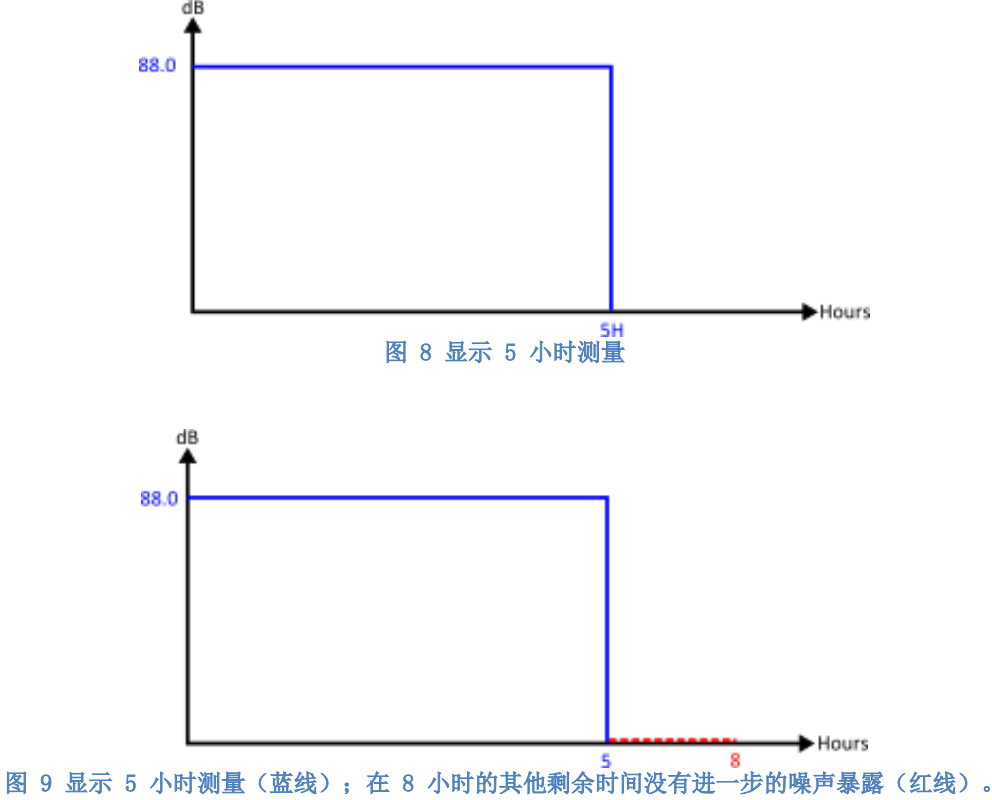

为了计算 TWA(8h),必须保持所测量的能量(由蓝线表示)不变,但是将时间从 5 小时更改 为 8 小时。这样将导致声级减小。在此情况下,工人暴露在 88.0 dB 中 5 小时相当于暴露 在 84.6 dB 中超过 8 小时(因此,标准化为 8 小时)。

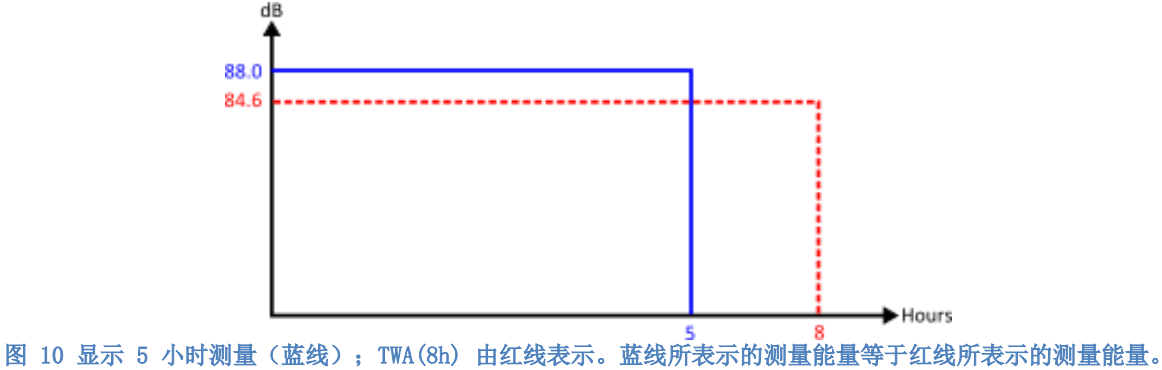

#### 情况 3: 标准时间 (Tc) = 8 小时;测量时间 (Tm) = 12 小时; 班次时间 (Ts) = 12 小时

测量工人暴露于其中的噪声的时间为 12 小时,12 小时为整个班次时间。

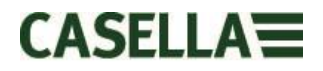

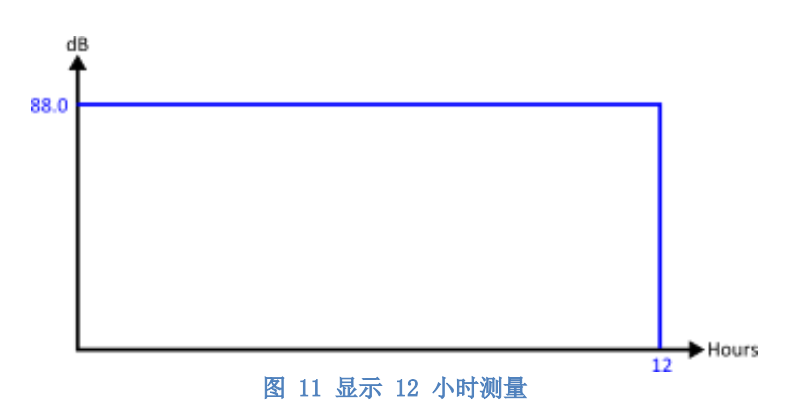

现在可以计算已标准化到 8 小时的值了, 即 TWA(8h)。可以通过保持所测量的能量(由蓝线表示) 不变,但是将时间从 5 小时更改为 8 小时来获得该计算结果。这样将造成 TWA(8h) 值大于 12 小时 Lavg 值。因此, 12 小时 Lavg 值为 88.0 dB, 等于 8 小时 Lavg 值 90.9 dB。

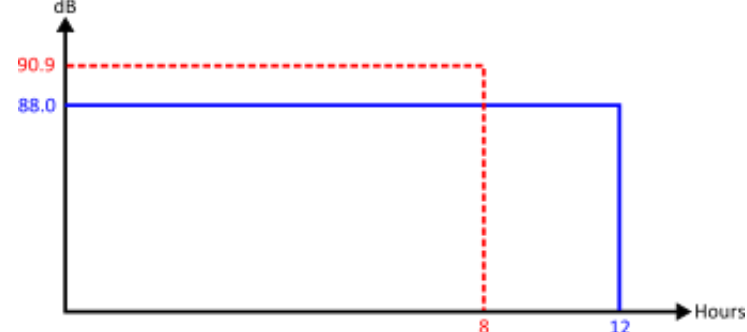

图 12 显示 12 小时测量 (蓝线); TWA(8h) 由红线表示。蓝线所表示的测量能量等于红线所表示的测量能量。

#### 情况 4: 标准时间 (Tc) = 8 小时;测量时间 (Tm) = 10 小时; 班次时间 (Ts) = 12 小时

测量工人暴露于其中的噪声的时间为 10 小时,10 小时为整个班次时间。但是,对于班次剩余 的时间,工人也暴露在相同的噪声级中(因而工人暴露在此噪声级中的时间为整个 12 小时)。

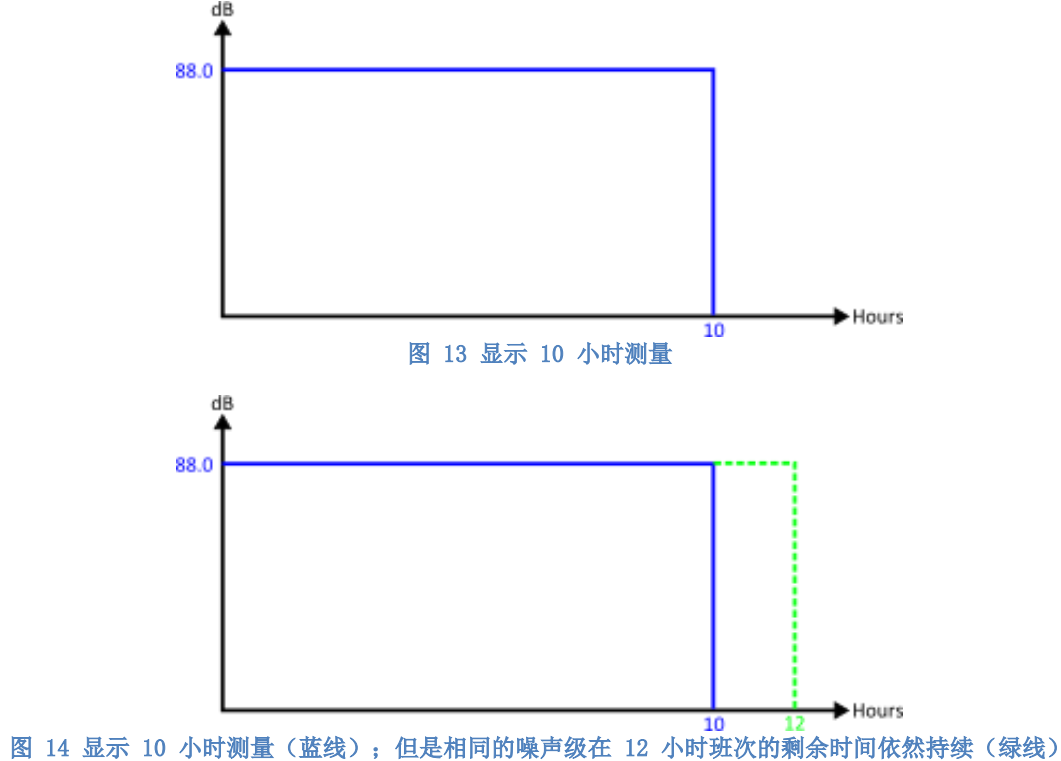

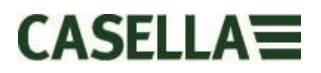

对 12 小时班次的剩余时间预期进行 10 小时测量意味着 12 小时的 Lavg 等于 10 小时的 Lavg = 88.0 dB。为了计算已标准化的 TWA(8h),这次由绿线表示的测量能量保持不变。时 间由 12 小时再次更改为 8 小时。

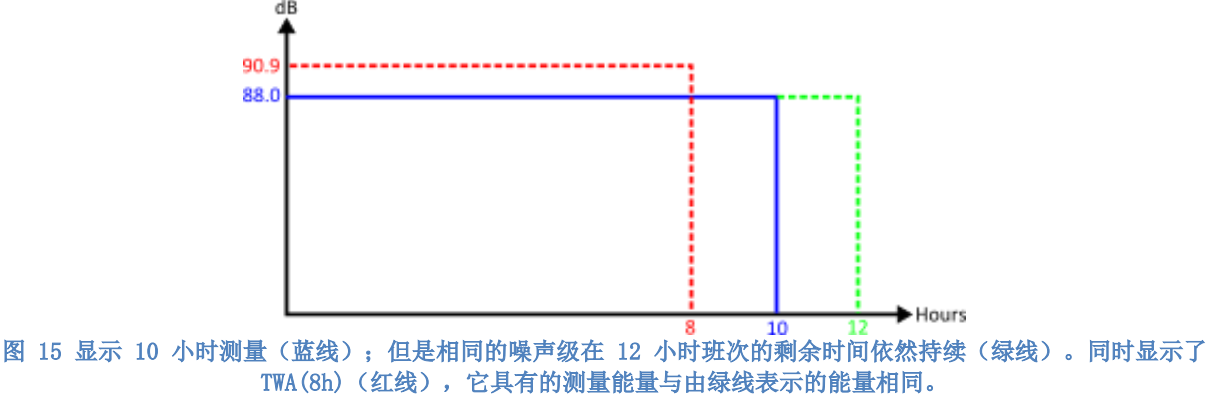

此情况假设该声级在整个 12 小时中实际为 88.0 dB, 然后被标准化为 8 小时 (其结果与以 上情况 3 相同)。

#### 其他考虑

也可以使用其他时间来进行标准化(例如 TWA(12h))。但是,必须要小心,因为这样做实 际上会将标准时间从标准的 8 小时更改为 12 小时。为了确保允许的噪声暴露量不会增大, 必须减小标准声级。这样可以确保 100% 噪声剂量具有相同的能量,与时间长度无关。使用 标准的 90 dB 8 小时将为 100% 剂量: 然后更改时间到 12 小时就会导致允许的声 级变为 97.1 dB(保持相同的 100% 剂量)。

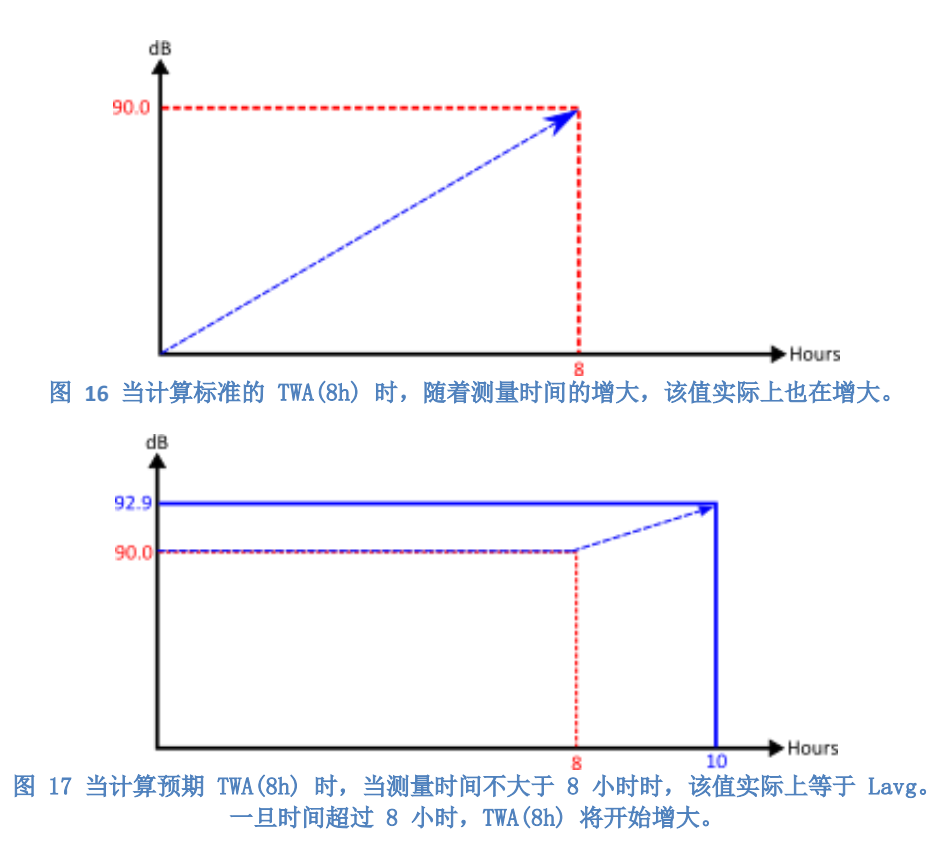

### <span id="page-49-0"></span>**19.** 故障查找和诊断

#### **19.1** 循环电池模式

不幸的是,充电电池不能无限度的持续使用,它们的存储容量会降低,取决于使用情况、存储条 件和年限。

dBadge2 包含有电池诊断检查功能,它可以完整循环电池并决定电池的存储性能。

"循环电池模式"只有在将电池放入充电器后的前 10 分钟可用。 要启动该模式,请按住右 "R"键 2 秒钟。dBadge2 将显示一个确认屏幕。再次按右"R"键确认。随后"循环电池 模式"将执行。如果在 10 秒钟内没有确认,则将退出该模式并继续正常充电。

在循环模式中,设备将首先执行完全放电。 完全放电完成后,将执行完全充电循环。设备执 行两轮放电/充电循环,然后显示每轮循环的实际充电和放电量 (mAHr)。

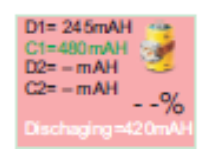

D2 电量值表示电池充满电后的存储容量。建议该值应该超过电池标称容量(即 560mAh)的 70%。

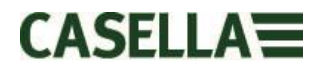

#### <span id="page-50-0"></span>**20.** 声明

#### 无线 BLUETOOTH 4.0 连接

所有型号均支持通过 Bluetooth® 4.0(低能耗或智能)进行的无线连接。 此连接仅与支持 Bluetooth® 4.0 的移动和电脑设备兼容。

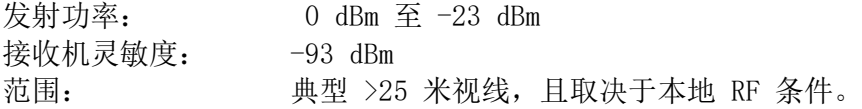

设备包含 Bluegiga Technologies 公司上产的 Bluetooth® 低能耗无线传输模块 BLE113。 此模 块的 Bluetooth® 认证设计 ID 为:

Bluetooth 控制器 QDID: B021015, Bluetooth 智能软件: QDID B018942

可以从 Casella 或 Bluegiga 公司获取该模块的地区认证证书副本。

# FC.

本产品包含 FCC 和 Industry Canada 认证的 Bluetooth® 低能耗无线传输模块: -

FCC 识别号: QOQBLE113 Industry Canada IC:5123A-BGTBLE113(单个)

生产商: BlueGiga Technologies Inc. 型号: BLE113 Bluetooth 智能模块 模块类型: 单个模块

#### FCC 合格声明

本设备符合 FCC 标准的第 15 部分。操作必须满足以下两个条件: (1) 本设备不会产生任何有害干扰,以及 (2) 本设备必须接受所收到的任何干扰,包括可能造成不需要的操作的干扰。

#### 辐射暴露声明:

本产品符合为非受控环境制定的 FCC 便携设备射频 暴露限值标准,用于本手册所描述的操 作时是安全的。

### $C \in$ CE 符合性声明

Casella 声明本产品符合现行 EC 指令的各项重要要求和其他相关条款。

可以通过单击 网站 [www.casellasolutions.com](http://www.casellasolutions.com/) 上的产品符合性文档链接来获取本产品 的欧盟符合性声明副本。

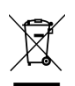

#### WEEE — 仅给欧盟成员国的信息

WEEE 标志的使用表示本产品不能视为 生活垃圾。通过确保正确处理本产品, 您可以帮助 防止 对环境和人类健康造成的潜在损害, 如果不能正确处理本产品,就可能造成 这种损害。有关 本产品回收再利用的更多详细信息,请联系您当地的废品处理服务机构或联系您购买该产品的代 理商。